# КВ усилитель мощности BURST 2000A.

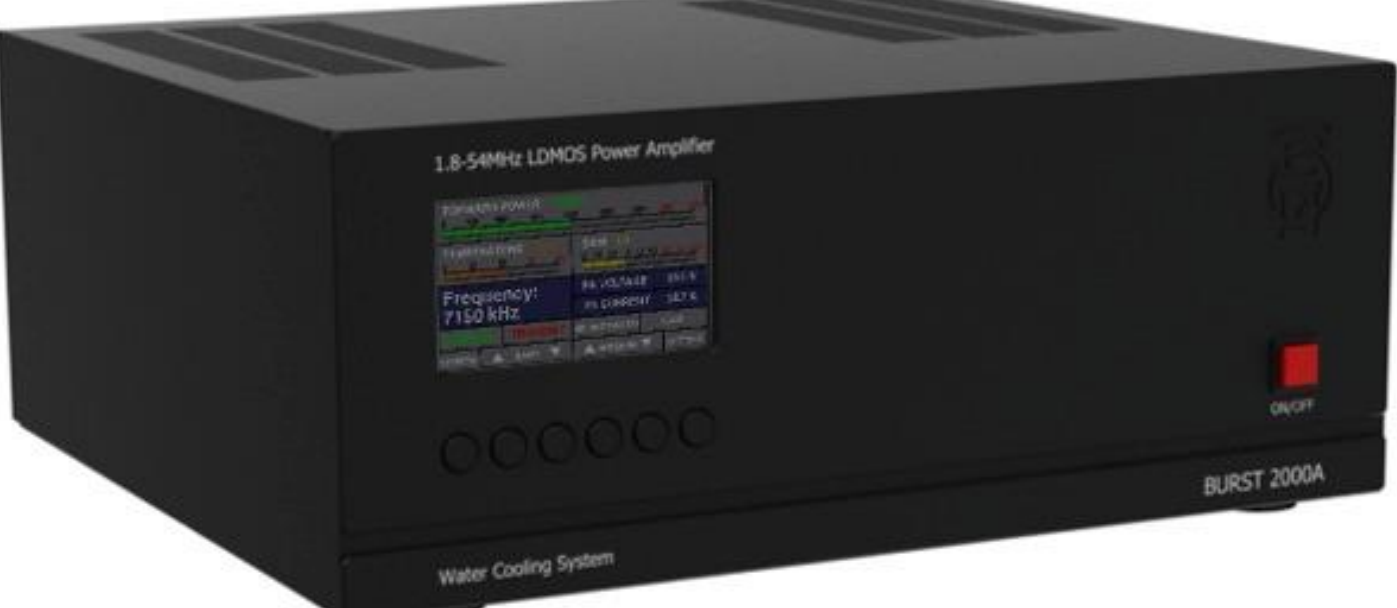

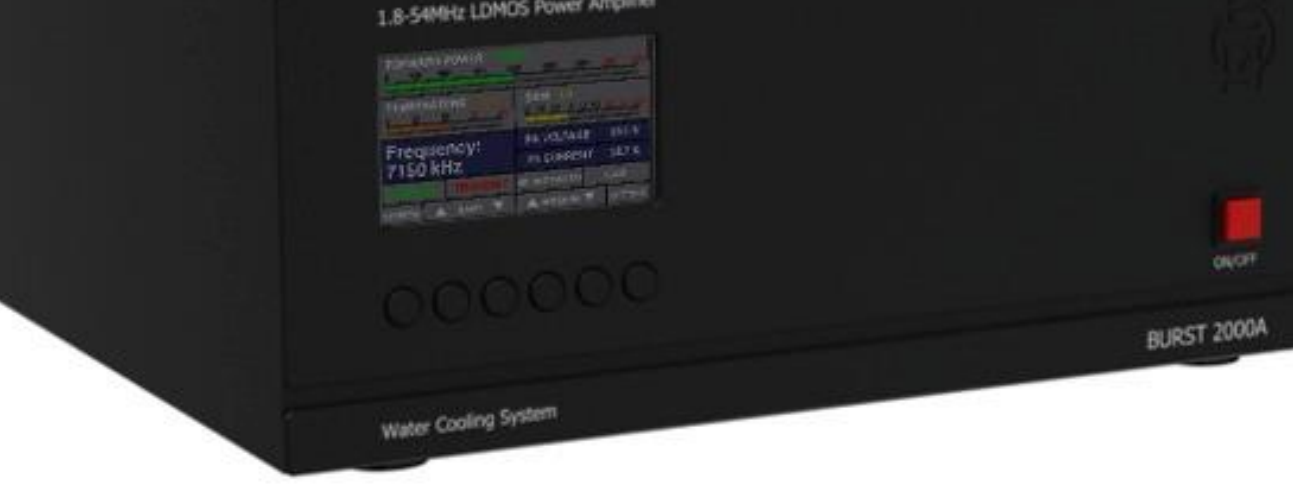

РУКОВОДСТВО ПО ЭКСПЛУАТАЦИИ

**A BURST AMPLIFIER** 

#### Оглавление

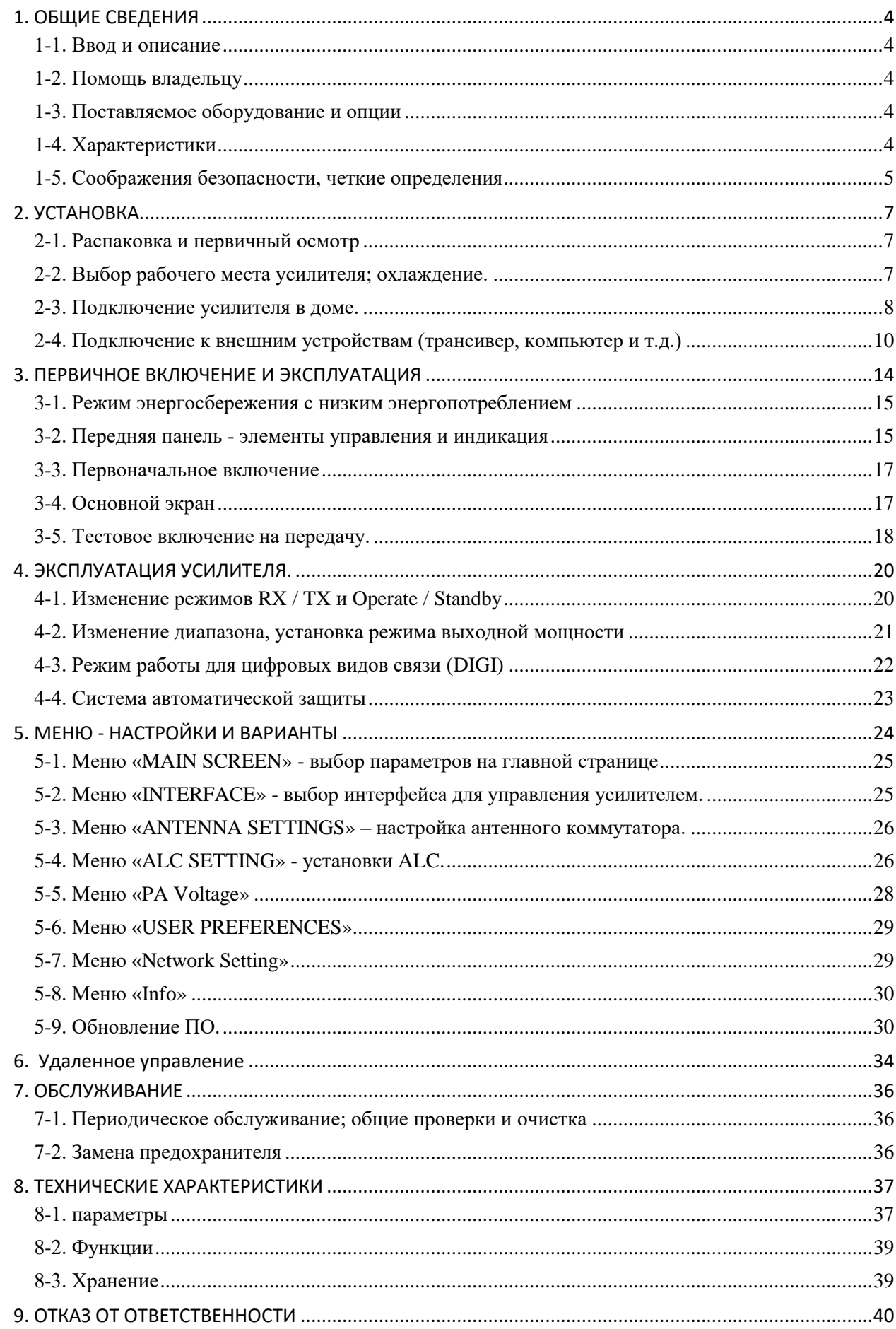

#### **ВВЕДЕНИЕ**

- Усилитель очень прост в управлении. При помощи экранного меню, с настройками справится даже новичок радиолюбитель
- Цветной TFT дисплей с диагональю 4.3 дюйма (95 х 53 мм), разрешением 480 х 272 пикселей и 24-х битным цветом
- Есть возможность дистанционного управления через Ethernet (опция)
- Оператор способен отслеживать все основные характеристики рабочего режима в цифровой форме
- Статистика отказов в энергонезависимой памяти хранится подробная информация о всех нештатных ситуациях УМ
- Современные схемы защиты обеспечивают целостность электрических цепей устройства
- Легок и компактен относительно своей мощности
- Подходит для совместного использования с любым трансивером
- Управляется стандартными сигналами. Включение режима передачи (PTT) осуществляется подачей нуля. Номинальная мощность на РЧ вход устройства 15 Вт
- Выход трансивера хорошо согласован с широкополосным входом. Уровень КСВ находится на отметке 1.2:1 в диапазоне 1.8 - 54 МГц без каких либо регулировок
- Автоматическое управление трансивером посредством CAT протокола (опция). УМ непрерывно контролирует рабочую частоту и производит изменение диапазонов
- Встроенный частотомер, декодер диапазонов, а также подключения AUX, в случае неиспользования САТ соединения определит частоту и позволит усилителю корректно управлять рабочим диапазоном
- Полевые транзисторы типа BLF188 (MOSFET) способны выдерживать высокие уровни рассогласования по выходу (высокое значение КСВ)
- Исключительная электромагнитная совместимость с разными по чувствительности агрегатами,, позволяет подключаться практически к любым устройствам
- Добротная защита от бросков тока и автоматическая компенсация реактивной мощности достигается благодаря качественному импульсному блоку питания
- Диапазон входного напряжения (85-300 В)

# <span id="page-4-0"></span>**1. ОБЩИЕ СВЕДЕНИЯ**

#### <span id="page-4-1"></span>**1-1. Ввод и описание**

В этом руководстве описывается установка, эксплуатация и техническое обслуживание усилителя мощности BURST 2000A. BURST 2000A - это современный линейный усилитель, охватывающий любительские полосы от 1,8 до 54 МГц. Информация о режимах работы, отображается на многофункциональном цветном дисплее с высоким разрешением. BURST 2000A может управляться либо с помощью кнопок на передней панели, либо удаленно с помощью Ethernet.

# <span id="page-4-2"></span>**1-2. Помощь владельцу**

Если вам нужна техническая помощь обратитесь к изготовителю. Вы можете связаться с BURST AMPLIFIER по e-mail (r2dan@yandex.ru). Веб-сайт: www.burst.su.

#### <span id="page-4-3"></span>**1-3. Поставляемое оборудование и опции**

Усилитель поставляется в одном коробке, включая:

- усилитель BURST 2000A;
- шнур питания;
- это руководство по эксплуатации;
- два запасных предохранителя: 16A / 250V.

<span id="page-4-4"></span>-

#### **1-4. Характеристики**

- Все диапазоны HF, включая полосы WARC и 6 метров
- Выходная мощность: 1,8-30 МГц 2200 Вт PEP (SSB и CW) 50-54 МГц 1100 Вт.
- Номинальная входная мощность: 15 Вт
- Напряжение сети 230 В переменного тока
- ЖК-дисплей
- Управление по Ethernet
- Современный дизайн
- Интуитивно понятное меню
- Все виды защит:
	- КСВ
	- перегрузка по току
	- защита от перегрева
	- превышение входной мощности
	- защита от ошибки переключения диапазона (LPF Error)
- Допустимые условия эксплуатации
	- Рабочий интервал температур: -10°C (антифриз) +40°C
	- Относительная влажность воздуха до 95% (при 35°С)
- Габариты устройства (без выступающих частей) - 352 х 395 х 153 мм.
- Вес - 17 кг.

# <span id="page-5-0"></span>**1-5. Соображения безопасности, четкие определения**

Линейный усилитель BURST 2000A представляет собой устройство класса I для защиты от поражения электрическим током, т.е. третий провод заземления сетевого шнура (цветной желтый с двумя

зелеными полосками) и заземляющий штифт

на задней панели, обозначенная GND (рис. 2-1), должна быть

подключена к системе заземления дома для

безопасной работы.

Данное руководство по эксплуатации содержит меры

предосторожности, предостережения и предупреждения, которые ДОЛЖНЫ БЫТЬ СОБЛЮДЕНЫ

пользователем для обеспечения безопасной работы и обслуживания усилителя BURST 2000A.

Меры предосторожности:

Замечания, описанные ниже, относятся к данному руководству по эксплуатации:

Замечания ПРЕДУПРЕЖДЕНИЕ привлекают внимание к процедуре, которая, если ее неправильно выполнить,

может привести к травмам персонала или пожароопасности при поражении электрическим током или молнии.

Замечания ПРЕДОСТОРОЖНОСТЬ обращают внимание на процедуру, которая, если она не выполнена правильно, может привести к повреждениям оборудования (не только в усилителе BURST 2000A).

Замечания ПРИМЕЧАНИЕ обращают внимание на процедуру, которая, если она не выполняется правильно, может привести к неудобство.

ПРЕДУПРЕЖДЕНИЕ! ВЫСОКОЕ НАПРЯЖЕНИЕ!

Как напряжение сети, так и высокое РЧ напряжение внутри усилителя BURST 2000A! Для своей

безопасности, отсоедините вилку сетевого шнура от сети и подождите

по крайней мере три минуты, прежде чем удалять крышку усилителя.

НИКОГДА НЕ ПОЗВОЛЯЙТЕ, ОСОБЕННО ДЕТЕМ, чтобы что-то вставляли

в отверстия в корпусе - это приведет к удару ЭЛЕКТРИЧЕСКИМ ТОКОМ!

Никогда не касайтесь антенны или антенных изоляторов во время передачи или настройки - это может привести к поражению ЭЛЕКТРИЧЕСКИМ ТОКОМ!

Никогда не подвергайте усилитель воздействию дождя, снега или любых

жидкостей. Избегайте чрезмерного запыления усилителя и длительного воздействия прямого солнечного света. НЕ ПРИПЯТСТВУЙТЕ

ОХЛАЖДЕНИЮ, закрывая отверстия воздуховодов или вентиляционных отверстий.

ПРЕДУПРЕЖДЕНИЕ

Не выполнять ремонт или замену аппаратной части вашего усилителя BURST 2000A. Это может привести к риску для здоровья и жизни. Такой ремонт не покрываются гарантией. Производитель не несет ответственности за любые ремонты выполненные не производителем.

#### ПРЕДОСТОРОЖНОСТЬ

Во избежание повреждения (не охватываемого гарантией), пожалуйста, прочитайте

УСТАНОВКА - раздел 2 настоящей инструкции по эксплуатации. Если у вас есть какие-либо сомнения или вопросы относительно установки, эксплуатации или безопасности усилителя BURST 2000A, проконсультируйтесь с производителем немедленно.

# <span id="page-7-0"></span>**2. УСТАНОВКА**

#### <span id="page-7-1"></span>**2-1. Распаковка и первичный осмотр**

Распакуйте и тщательно осмотрите содержимое картонной коробки на предмет возможных повреждений при транспортировке. Проверьте корпус, переднюю панель, дисплей, кнопки, разъемы на задней панели, главный выключатель питания и предохранители.

#### <span id="page-7-2"></span>**2-2. Выбор рабочего места усилителя; охлаждение.**

Вам потребуется легкий доступ к задней панели для подключения кабелей и, конечно, к кнопкам и экрану на передней панели.

BURST 2000A оборудован водяным охлаждением. Поставьте усилитель так, чтобы не было объектов или других устройств ближе, чем 10 см (4 дюйма) от задней стенки.

#### ПРЕДОСТОРОЖНОСТЬ

Избегайте попадания воды, металлических предметов в вентиляционные отверстия.

#### <span id="page-8-0"></span>**2-3. Подключение усилителя в доме.**

# ПРЕДУПРЕЖДЕНИЕ

Усилитель может создавать значительную нагрузку (более 3 кВт) на электрическую сеть. Убедитесь в способности вашей эл.сети работать с данной нагрузкой.

# ПРЕДУПРЕЖДЕНИЕ

Никогда не используйте газовые трубы для заземления. Это может вызвать ВЗРЫВ!

# ПРЕДУПРЕЖДЕНИЕ

Не используйте трубы для нагрева или водоснабжения для заземления! Вы можете создать опасное напряжение на них, Вы можете подвергнуть опасности не только себя, но и других людей.

# ПРЕДОСТОРОЖНОСТЬ

Имейте в виду, что заземляющий провод может выдерживать аварийные токи более 20 А с минимальным падением напряжения. Поэтому может потребоваться подключить заземление более толстым проводом.

a) Болт GND - сначала подключите заземляющий штырь усилителя (расположенный на задней панели и обозначенный GND - Рис. 2-1) к системе заземления дома.

b) Гнездо KEY-IN - вход усилителя для управления приемом / передачей от трансивера.

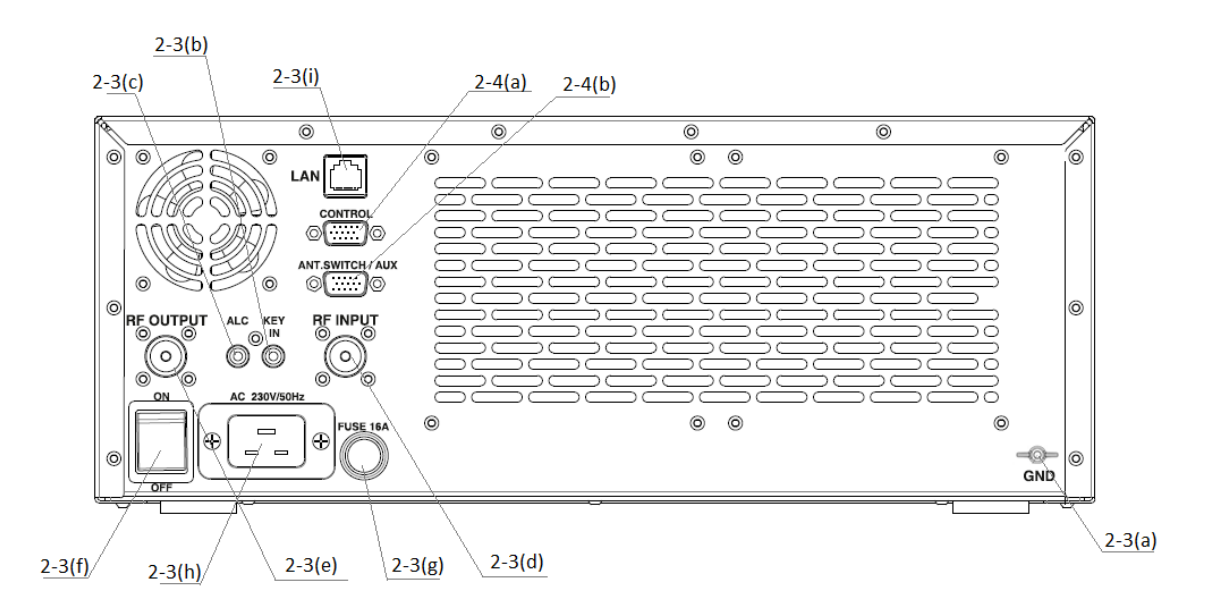

c) Разъем ALC - соедините данный разъём с соответствующим входом на Вашем трансивере.

d) RF INPUT - Подключите коаксиальный кабель с разъемом PL-259 от выхода трансивера (гнездо антенны) на разъем усилителя RF INPUT.

# ПРЕДОСТОРОЖНОСТЬ

Чтобы избежать повреждения, выключите внутренний антенный тюнер вашего трансивера.

e) RF OUTPUT - Подключите подходящий коаксиальный кабель с штекером PL-259 от RF OUTPUT на задней панели усилителя к антенне, либо к антенному переключателю.

# ПРЕДОСТОРОЖНОСТЬ

Если вы впервые используете усилитель в своем доме, обратите внимание на маркировку коаксиального кабеля от выхода вашего усилителя до антенны. Кабель должен быть способен выдерживать повышенную мощность, особенно на диапазонах 10 м и 6 м. Это предупреждение в равной степени относится к антенному переключателю, тюнеру и всей антенной системе.

Мы рекомендуем использовать RG213 или лучше.

f) Выключатель для полного обесточивания усилителя.

g) Сетевой предохранитель.

h) Гнездо сетевого шнура.

i) Разъём Ethernet (LAN) для дистанционного управления усилителя с помощью ПК.

# <span id="page-10-0"></span>**2-4. Подключение к внешним устройствам (трансивер, компьютер и т.д.)**

a) Разъём Control - используется для подключения и работы с различными моделями трансиверов, а также для обновления программного обеспечения (см. таблицу 2-1 ……………………..).

Большинство современных трансиверов могут быть подключены по CAT или BAND DATA к BURST 2000A. Это позволит усилителю

отслеживать частоту трансивера и автоматически изменять диапазон и режимы работы. Кабель может заказываться в комплекте, поставляться отдельно, или самостоятельно изготавливаться в домашних условиях в соответствии с таблицей 2- 1 и руководством трансивера.

В таблице 2-1 показаны сигналы и выходы разъема CONTROL задняя панель усилителя.

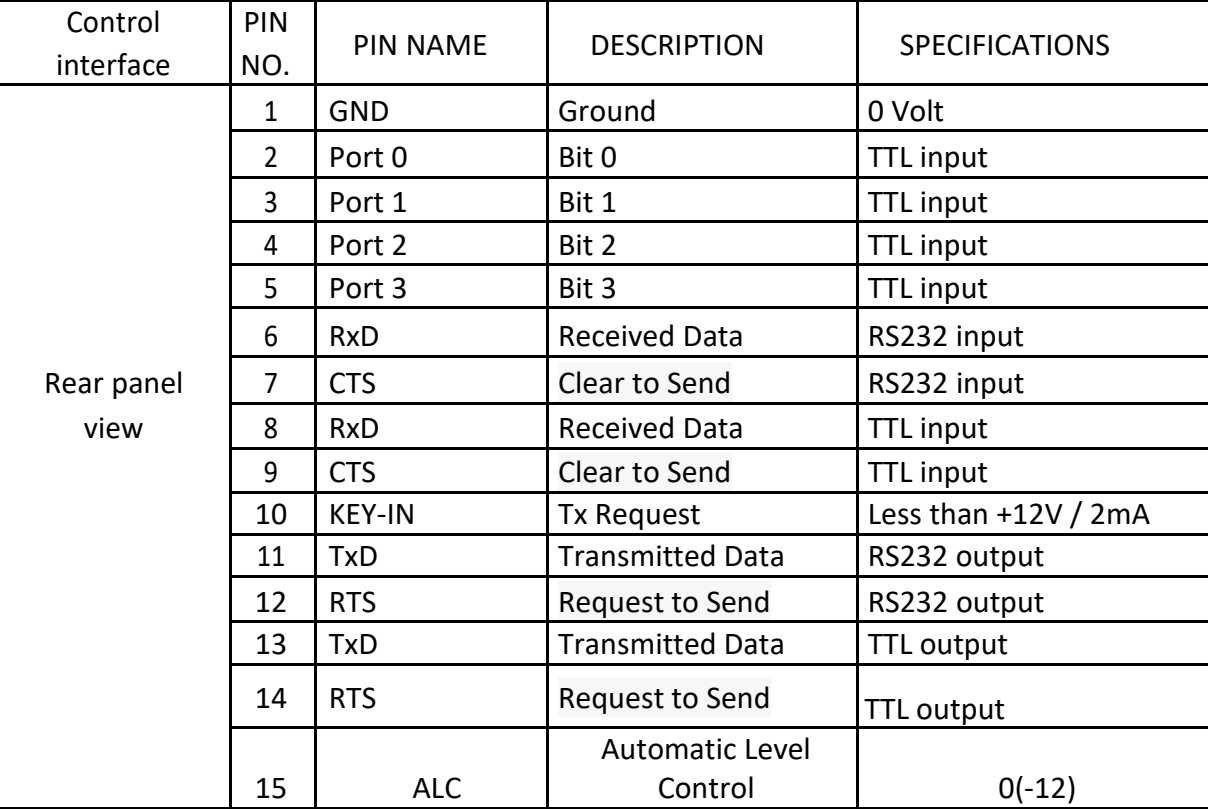

Таблица 2-1

b) Разъём Ant.Switch/AUX- используется для подключения антенного коммутатора, а также для непосредственного управления диапазонными фильтрами (ФНЧ) усилителя.

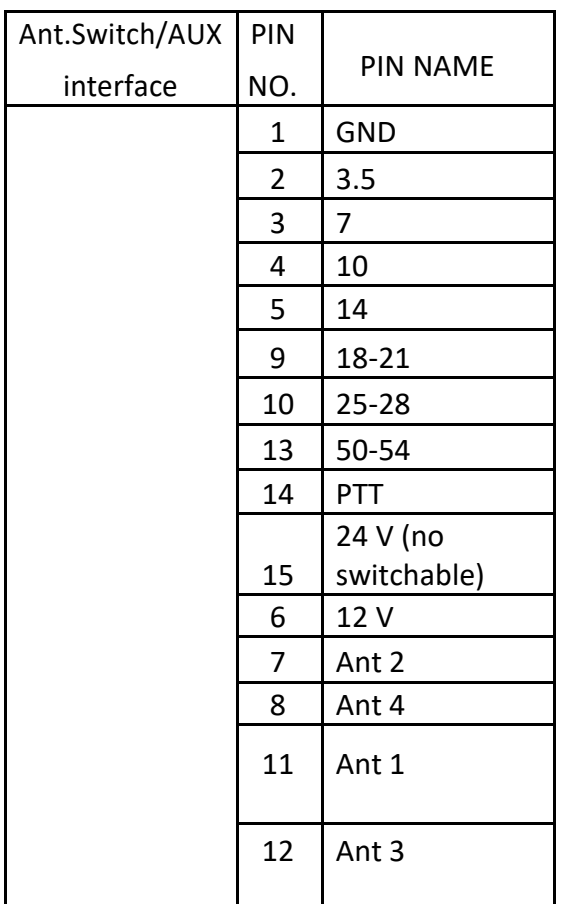

# Таблица подключения усилителя к COM Port(RS232)

# Для обновления ПО

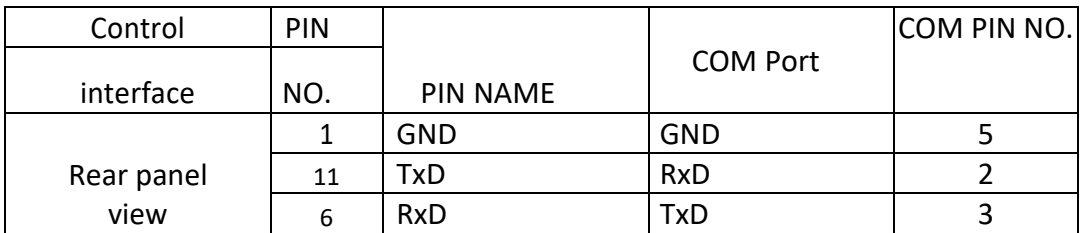

# Таблица подключения трансиверов ICOM: 1)ICOM Band Data

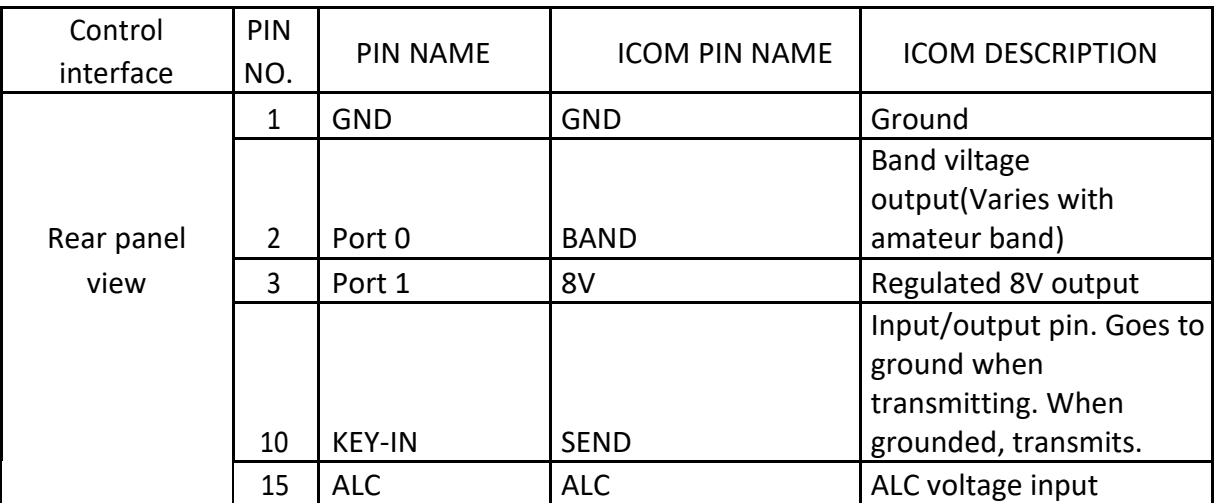

# 2) CI-V интерфейс

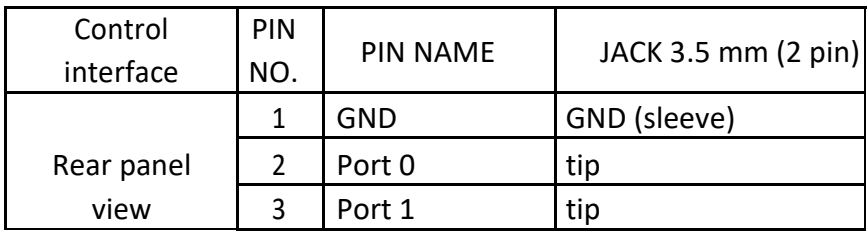

# Таблица подключения трансиверов YAESU:

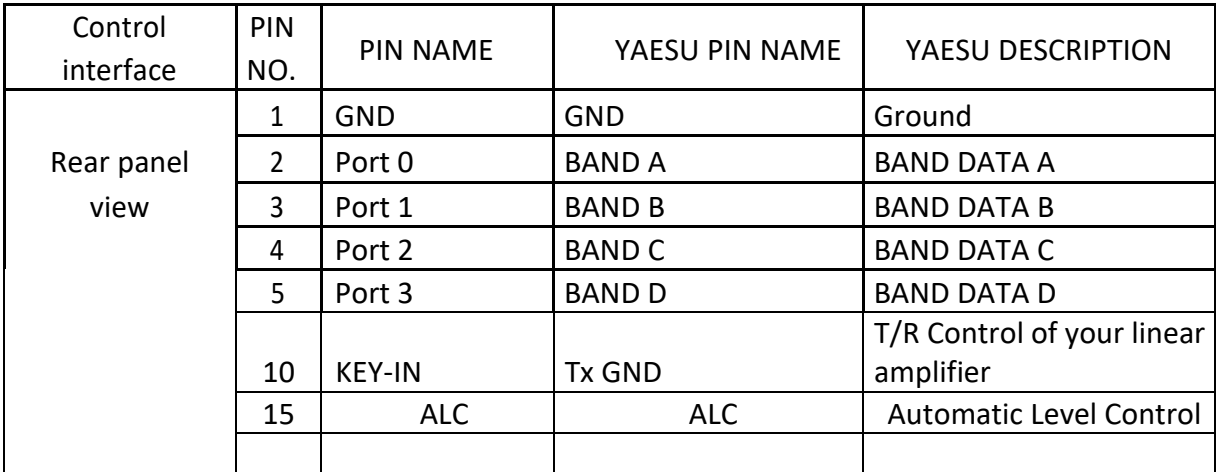

# Таблица подключения трансиверов KENWOOD по CATинтерфейсу

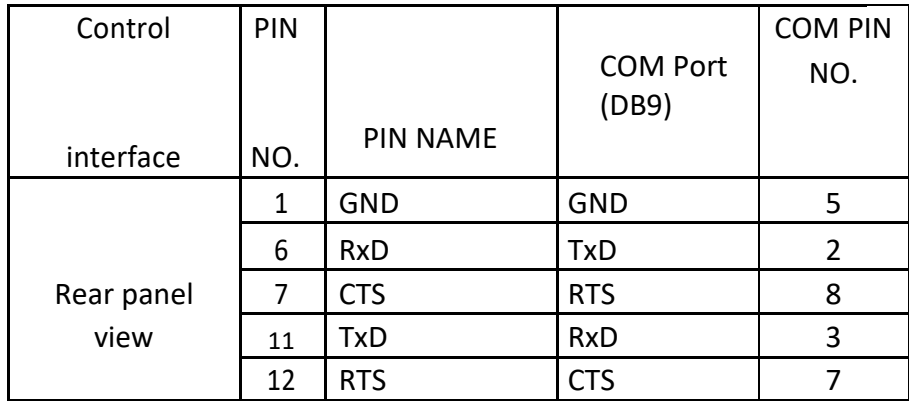

# <span id="page-14-0"></span>**3. ПЕРВИЧНОЕ ВКЛЮЧЕНИЕ И ЭКСПЛУАТАЦИЯ**

#### ПРЕДОСТОРОЖНОСТЬ

Не включайте усилитель не менее чем через два часа после его распаковки и установки в конечное рабочее положение. Обратите особое внимание всякий раз, когда усилитель перемещается из очень холодного места в очень теплое, потому что внутри может образоваться конденсат, что приводит к повреждению высоковольтных цепей усилителя. В этих условиях не включайте усилитель не менее 4 часов.

После выполнения всех инструкций в разделе 2 «УСТАНОВКА» проверьте, выключен ли сетевой выключатель на задней панели. Затем подключите усилитель к электрической розетке.

#### <span id="page-15-0"></span>**3-1. Режим энергосбережения с низким энергопотреблением**

Теперь вы можете включить сетевой выключатель на задней панели. Это активирует только режим ожидания с низким энергопотреблением источника питания усилителя и загорится красный светодиод на кнопке ON/OFF, в то время как основной источник питания все еще выключен, а дисплей темный.

#### <span id="page-15-1"></span>**3-2. Передняя панель - элементы управления и индикация**

a) Кнопка ON/OFF. Когда сетевой выключатель на задней панели включен, нажмите чтобы включить усилитель. Когда усилитель включен, нажмите, чтобы выключить его (в режим ожидания).

b) Светодиодный индикатор над кнопкой ON/OFF. Когда горит красным, а экран темный, усилитель находится в режиме ожидания и может быть включен, нажав кнопку ON/OFF, при этом светодиод погаснет.

Светодиод (b) мигает (дополнительная индикация при активации одной из защит). При нажатии кнопки ON/OFF защита будет сброшена.

c) 6 функциональных кнопок для ручного (местного) управления усилителем. Функция каждой кнопки отображается на дисплее над ней. В зависимости от отображаемого меню, кнопки могут иметь разные функции.

d) Цветной дисплей, отображающий информацию о работе.

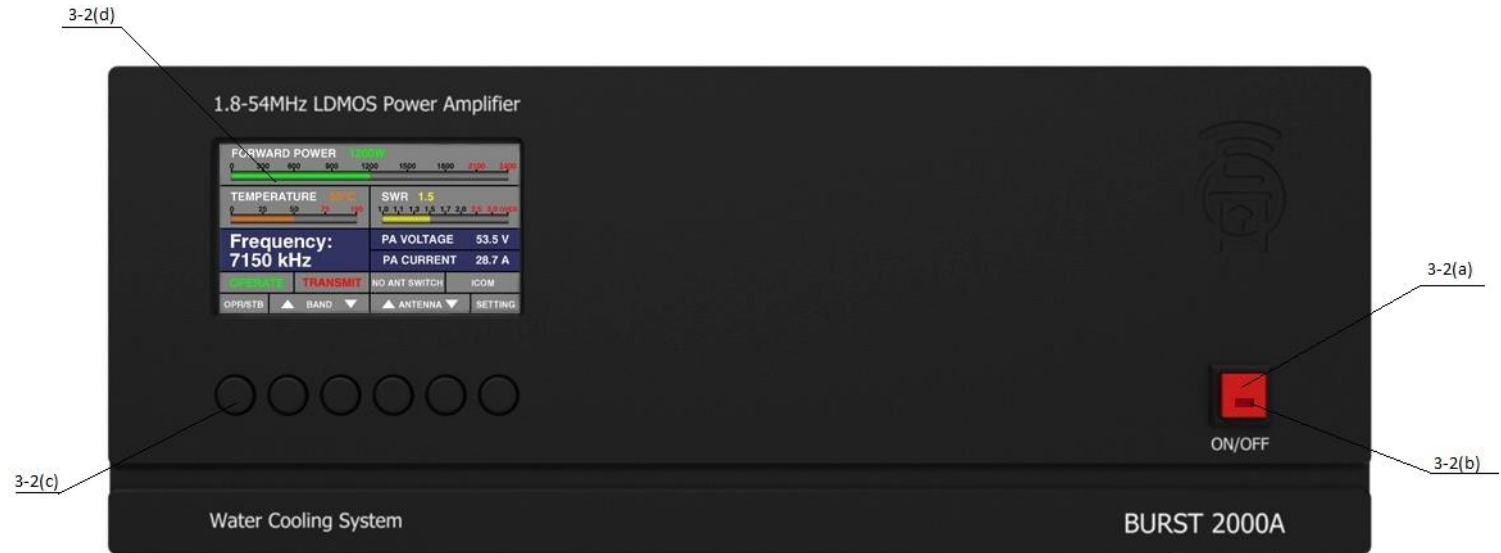

#### <span id="page-17-0"></span>**3-3. Первоначальное включение**

Чтобы запустить усилитель, нажмите кнопку ON/OFF на передней панели - через восемь секунд (последовательность загрузки) дисплей отобразит основной экран - Рисунок 3-2 ,

Усилитель из режима ожидания может запускаться либо кнопкой ON/OFF, либо посредством дистанционного управления.

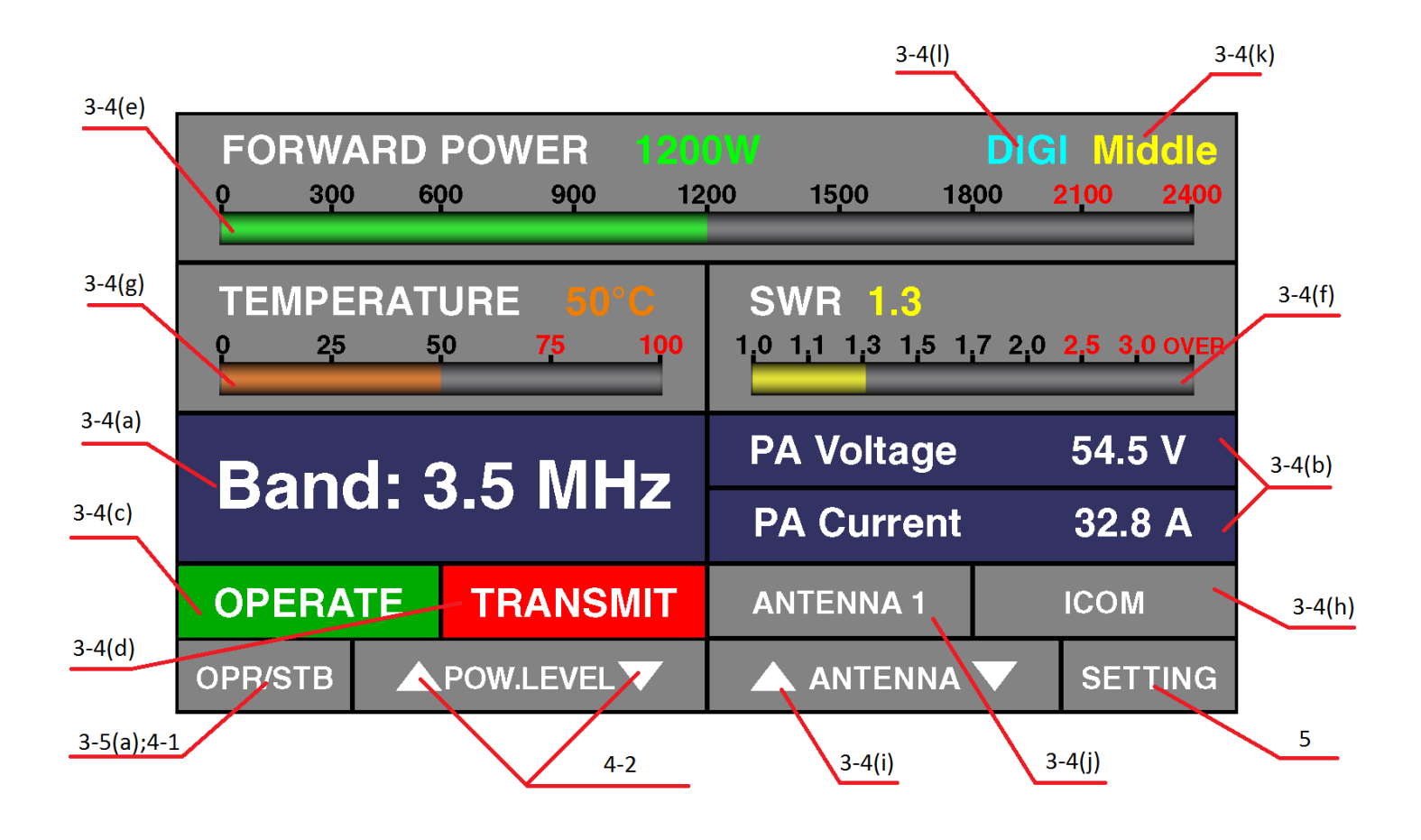

# <span id="page-17-1"></span>**3-4. Основной экран**

рис(3-4)

На основном экране имеется 10 информационных зон:

а) Информационная область для текущего диапазона или частоты.

b) Эксплуатационные значения.

Отображается основные рабочие параметры: напряжение и потребляемый ток выходного каскада УМ; входная мощность; мощность отражённой волны. Данные параметры выбираются по желанию в подменю MAIN SCREEN.

c) Индикатор рабочего режима - OPERATE, STANDBY

d) Индикатор RECEVE/TRANSMIT – отображает режим работы усилителя. Индикатор RECEVE белый, а TRANSMIT - красный.

e) Барграф и цифровое значение - отображает подводимую мощность.

f) Барграф и цифровое значение – отображает коэффициент стоячей волны.

g) Барграф и цифровое значение – отображает температуру системы охлаждения УМ.

h) Информация об интерфейсе.

i) Управление антенным переключателем.

j) Отображается номер антенны.

k) Индикация режима выходной мощности.

l) Режим для работы в цифровых видах связи.

# <span id="page-18-0"></span>**3-5. Тестовое включение на передачу.**

Чтобы убедиться, что вы правильно установили усилитель, выполните тестовую передачу, как описано ниже. Проведите эти тесты для каждого диапазона и антенны, а также после установки новой или отремонтированной антенны, антенного переключателя, и соединительных кабелей.

a) Проверка цепей соединения трансивера, усилителя и антенны.

Для этой проверки усилитель должен находиться в режиме STANDBY и RECEVE.

Сначала проверьте, нормальный ли уровень приема на подключенном к данному усилителю трансивере. Также следует проверить КСВ антенной системы, установить на трансивере номинальную входную мощность для усилителя (15Вт), сделать тестовую передачу в режиме постоянной несущей.

Руководствуетесь показаниями на дисплее.

Если вы наблюдаете значительное ухудшение приема или значение КСВ выше допустимого значения, сначала проверьте коаксиальные соединения с усилителем затем исправность и правильный выбор антенны.

#### **ПРИМЕЧАНИЕ!**

**Если сработала защита Hi SWR, сначала обратите внимание на установки PA VOLTAGE. От данной установки зависит предел допустимого значения КСВ см. раздел (7-1 (e)). Если усилитель соединен с трансивером по линии ALC, усилитель установит запрет на передачу для трансивера.**

Если прием нормальный, а КСВ приемлемое, подготовьте трансивер следующим образом:

- выберите вид модуляции с непрерывно несущей (CW, RTTY);

- установить минимальную мощность на трансивере;

- если трансивер имеет встроенный антенный тюнер - выключите его.

Теперь в режиме приема выберите частоту, которая не занята в данный момент, нажмите кнопку OPR/STB и нажмите коротко кнопку PTT или TX, наблюдая за выходной мощностью и показаниями КСВ. Если не произошло срабатывание какой-либо из защит, установился нужный диапазон

(в режиме AUTO),увеличивайте входную мощность до требуемого значения (не более 15 Вт). Если на экране появилась аварийная защита, устраните причину, опираясь на данное сообщение. См раздел (4-3)

- PA CURRENT не должен превышать 65А

- PA VOLTAGE . Напряжение PA VOLTAGE регулируется в пределах 42 - 58 В; Номинальное напряжение-54 В.

- SWR(КСВ). При номинальном напряжении должно быть ниже 2:1

- PA TEMPERATURE не должна превышать значение в 85°С

b) Электромагнитная совместимость (ЭМС)

Поскольку мощность усилителя значительно превышает мощность трансивера, могут возникнуть следующие проблемы: магнитное поле может наводиться на микрофон, телеграфный ключ, на компьютер, монитор, клавиатуру, компьютерную мышь и т.д. Следует учесть, что требования к антенным системам, коаксиальным соединениям, а также заземлениям ЗНАЧИТЕЛЬНО выше.

Провода подключения к компьютеру, источникам питания должны быть максимально короткими. Также рекомендуется использование ферритовых колец на этих проводах.

# <span id="page-20-0"></span>**4. ЭКСПЛУАТАЦИЯ УСИЛИТЕЛЯ.**

# <span id="page-20-1"></span>**4-1. Изменение режимов RX / TX и Operate / Standby**

a) В состоянии STANDBY, а также в выключенном состоянии усилитель работает в режиме обхода. В этом режиме вход управления KEY-IN не влияет на работу. В режиме AUTO диапазонные фильтры (ФНЧ) не переключаются.

b) В состоянии OPERATE:

- при не замкнутом на корпус KEY-IN (состояние OPERATE / RECEVE) трансивер принимает сигналы от антенны как в режиме обхода.

- при замкнутом на корпус KEY-IN (состояние OPERATE / TRANSMIT) радиочастотный сигнал усиливается и подается на антенну через разъем RF OUTPUT.

#### **ВАЖНОЕ ПРИМЕЧАНИЕ!**

#### **В режиме AUTO, при отсутствии или недостаточном уровне RF сигнала от трансивера, усилитель не перейдет в состояние OPERATE /TRANSMIT поскольку не сможет определить частоту и предотвратить случайное переключение на неверный диапазонный фильтр (ФНЧ).**

#### <span id="page-21-0"></span>**4-2. Изменение диапазона, установка режима выходной мощности**

Выбор режима выходной мощности осуществляется кнопками POW.LEVEL (индикация 3-4(k))

#### **ВАЖНОЕ ПРИМЕЧАНИЕ!**

#### **Установка режима выходной мощности возможна только в случае подключенной цепи ALC и корректной настройки.**

При подключении к трансиверу по CAT-интерфейсу усилитель отображает текущую частоту и автоматически переключает диапазоны.

Без CAT-соединения диапазоны могут переключаться вручную или автоматически (встроенным частотомером).

В режиме MANUAL (индицируется оранжевым цветом) диапазоны изменяются вручную с помощью кнопок BAND (вверх и вниз).

Для автоматического изменения диапазона в режиме AUTO сделайте короткую предварительную передачу в режиме CW или SSB (достаточно 3 мс) перед основной передачей.

Если частота выходит за пределы частотного диапазона усилителя, запрос на передачу будет отклонен, и на экране появится следующее сообщение об ошибке:

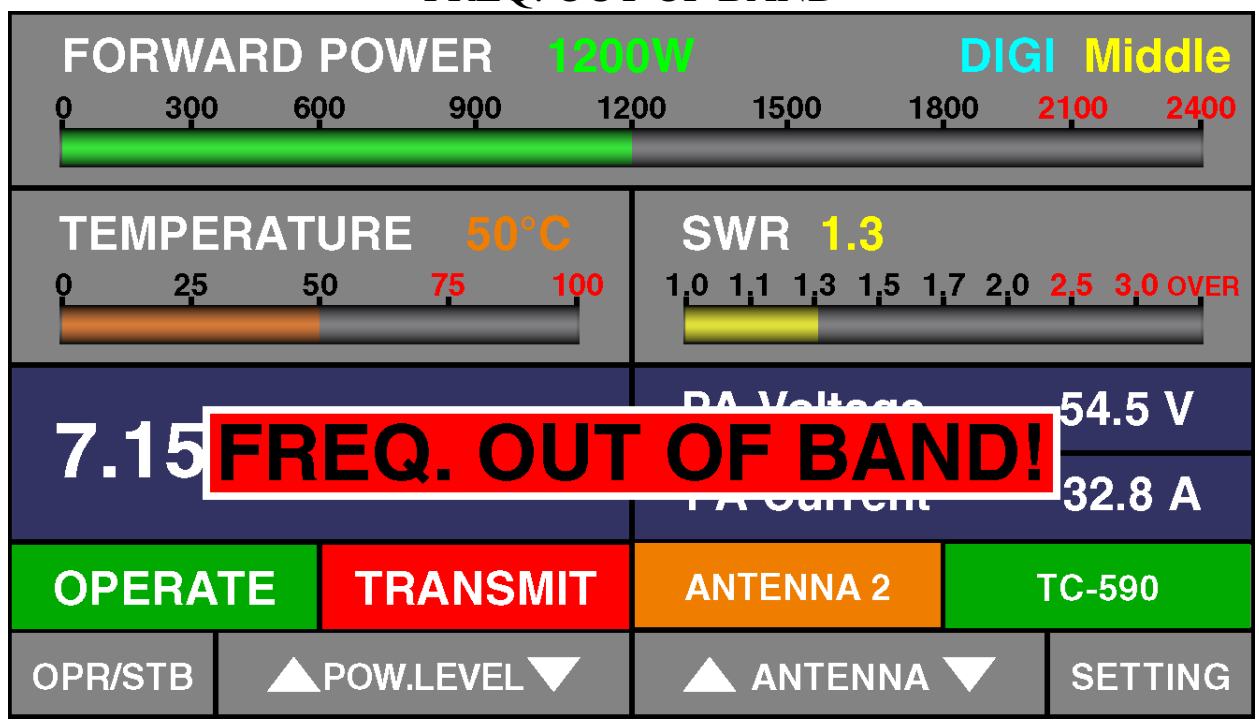

#### «FREQ. OUT OF BAND»

#### <span id="page-22-0"></span>**4-3. Режим работы для цифровых видов связи (DIGI)**

Данный режим активируется автоматически по истечении 7 секунд после детектирования постоянной несущей. При этом напряжение для оконечного каскада будет иметь значение 42 V, а также ограничивается ток до 51 A. Если значение тока (PA Current) превысит 51 A, сработает защита превышения тока «Over Current». Если вы не используете цепь ALC, то необходимо установить выходную мощность трансивера таким образом, чтобы данное значение не превышалось.

Также включается (и выключается) удержанием кнопки OPR/STB.

Если корректно настроена система ALC, то при работе в данном режиме рекомендуется выбрать режим выходной мощности «Middle».

# <span id="page-23-0"></span>**4-4. Система автоматической защиты**

Блок управления отслеживает большинство аналоговых и логических сигналов усилителя во всех режимах: сигнал управления приемом / передачей, состояние контакта выходного реле и время переключения, частота и мощность трансивера (входная мощность усилителя), ток транзисторов оконечного каскада, температура радиатора, температура компонентов основного источника питания, выходная мощность, значение КСВ и другие.

В случае превышения максимального значения параметра сработает один из уровней защиты, как описано в пунктах ниже. Каждое событие сопровождается предупреждающим текстом на экране (рис. 4-1) и дополнительной индикацией в виде мигающего светодиода на кнопке ON/OFF. Также будет производиться звуковой сигнал, если он установлен в «USER PREFERENCES».

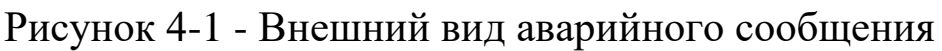

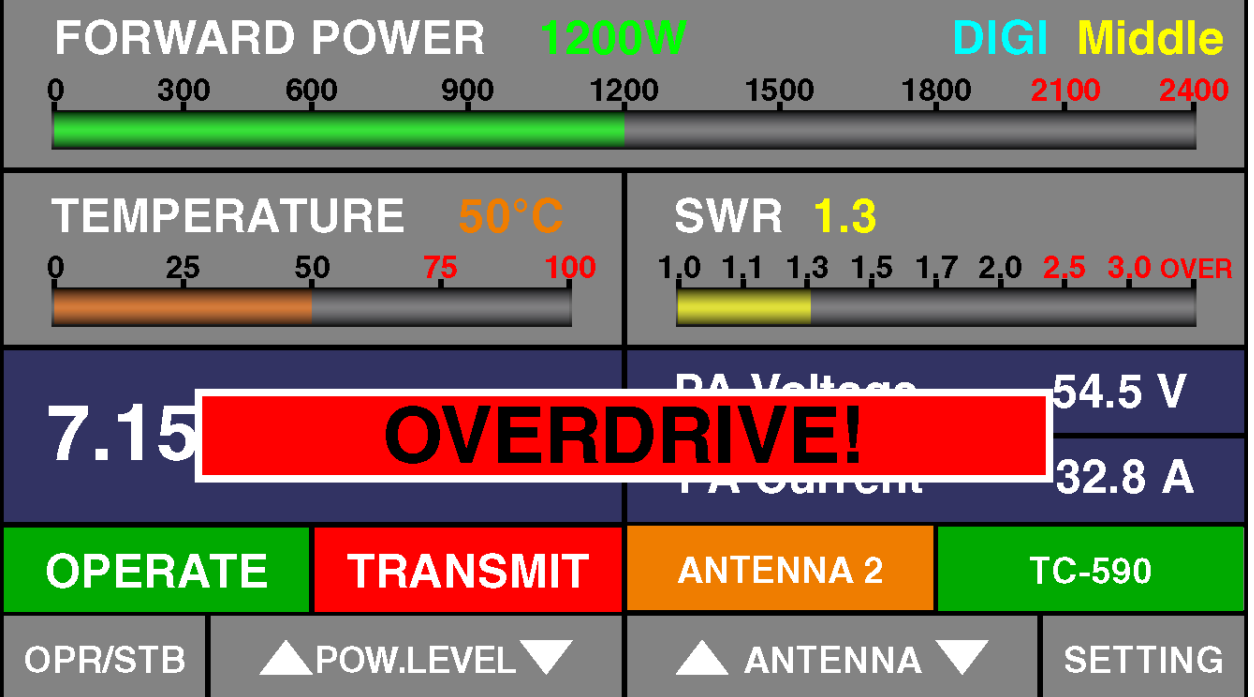

Для сброса защиты необходимо однократно нажать кнопку ON/OFF. При этом усилитель автоматически перейдёт в режим «STANBY»

Перед продолжением работы на передачу устраните причину активации защиты, опираясь на экранное сообщение.

# <span id="page-24-0"></span>**5. МЕНЮ - НАСТРОЙКИ И ВАРИАНТЫ**

Нажатием кнопки SETTINGS (справа) пользователь вызывает экран выбора меню (рис.5). Каждое меню может быть выбрано кнопками ITEM (вверх и вниз) и SELECT.

Элементы в каждом меню выбираются и контролируются теми же шестью кнопками, что и на основном экране.

Выбранные значения отображаются голубым цветом.

Неактивные окна остаются тёмными до добавления соответствующего функционала.

| <b>FORWARD POWER</b>                                                                 |                   | 0W                 |                |      |                                                                   |  | LOW         |             |      |             |
|--------------------------------------------------------------------------------------|-------------------|--------------------|----------------|------|-------------------------------------------------------------------|--|-------------|-------------|------|-------------|
|                                                                                      | 300<br>600<br>900 |                    |                | 1200 | 1500                                                              |  |             | 1800        | 2100 | 2400        |
|                                                                                      |                   |                    |                |      |                                                                   |  |             |             |      |             |
| TEMPERATURE 29°C                                                                     |                   | <b>SWR - . - -</b> |                |      |                                                                   |  |             |             |      |             |
| <b>Settings:</b><br><b>Main screen</b><br><b>Interface</b><br><b>Antenna setting</b> |                   |                    |                |      | <b>ALC setting</b><br><b>PA Voltage</b><br><b>User preference</b> |  |             |             |      |             |
| <b>STANDBY</b>                                                                       |                   |                    | <b>RECEIVE</b> |      | <b>ANTENNA1</b>                                                   |  |             | <b>ICOM</b> |      |             |
| <b>OPR/STB</b>                                                                       |                   | <b>ITEMS</b>       |                |      | <b>ENTER</b>                                                      |  | <b>BACK</b> |             |      | <b>MAIN</b> |

Рисунок 5 - ВЫБОР МЕНЮ

# <span id="page-25-0"></span>**5-1. Меню «MAIN SCREEN» - выбор параметров на главной странице**

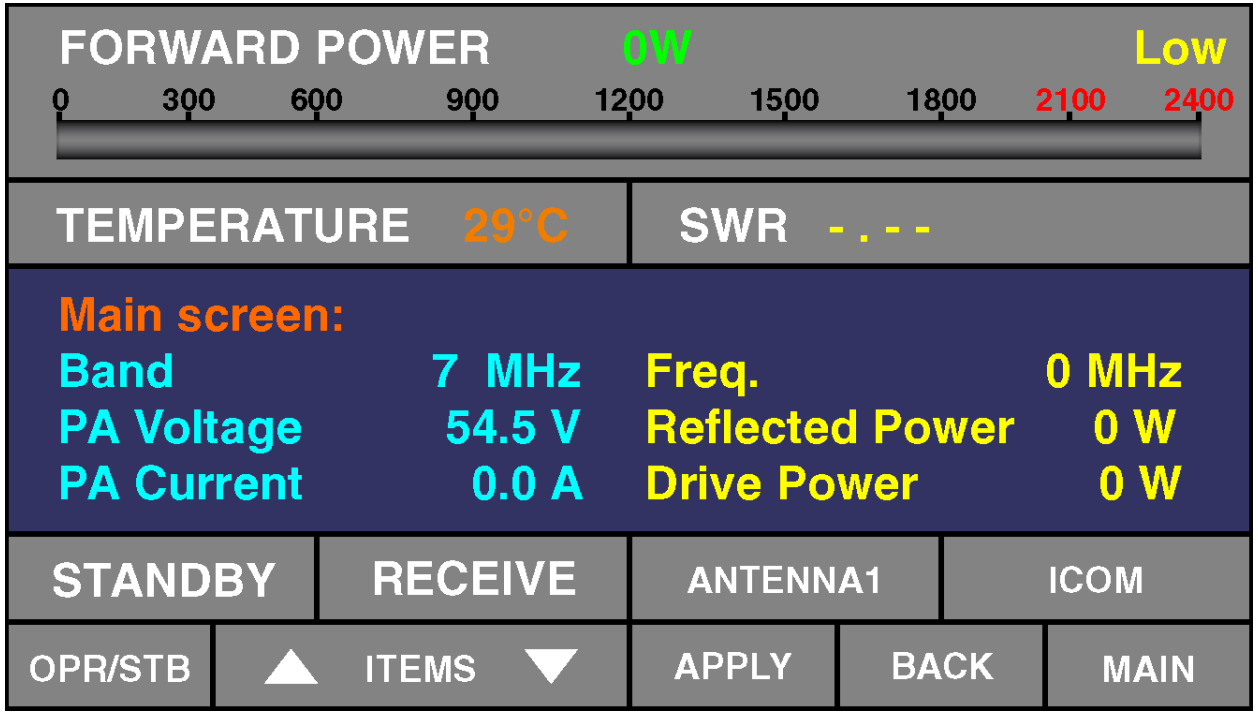

<span id="page-25-1"></span>**5-2. Меню «INTERFACE» - выбор интерфейса для управления усилителем.**

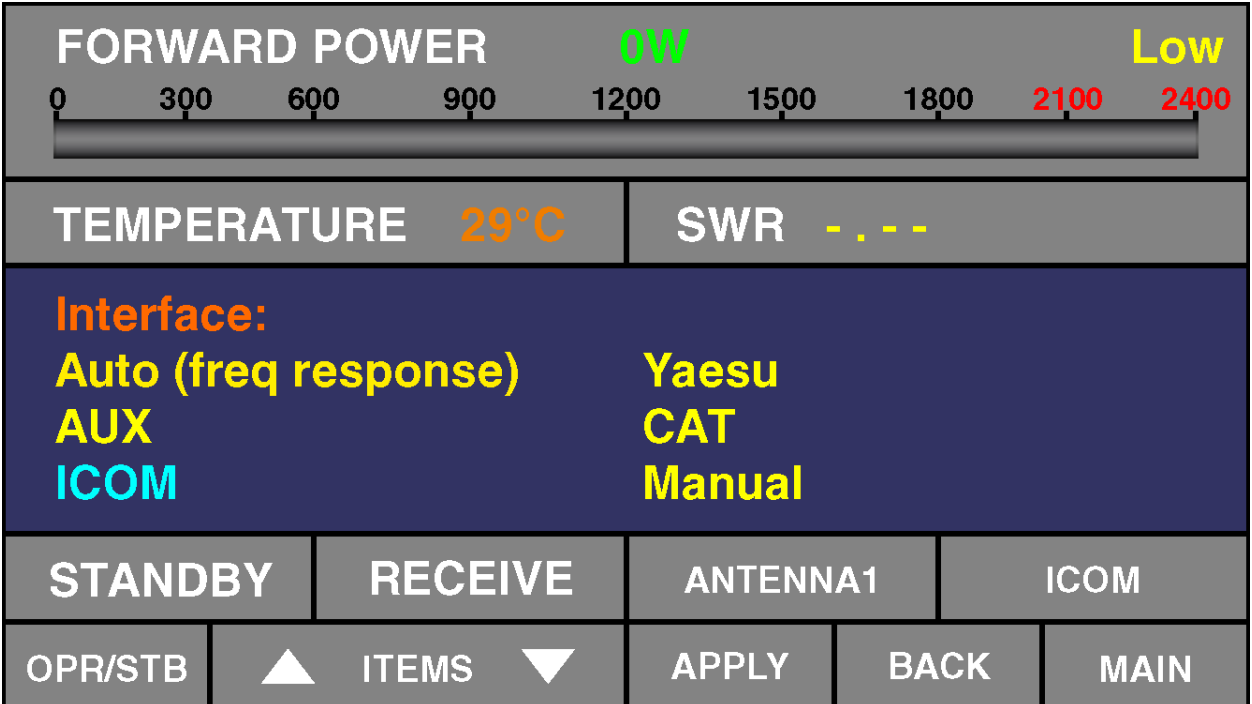

1) AUTO – распознавание диапазона по частоте

2) AUX – непосредственное управление диапазонными фильтрами (ФНЧ)

- 3) ICOM декодер диапазонов для трансиверов ICOM
- 4) YAESU BAND DATA для трансиверов YAESU
- 5) CAT подключение трансиверов по CAT интерфейсу
- 6) MANUAL ручное переключение диапазонов

…………………………………………………………

#### <span id="page-26-0"></span>**5-3. Меню «ANTENNA SETTINGS» – настройка антенного коммутатора.**

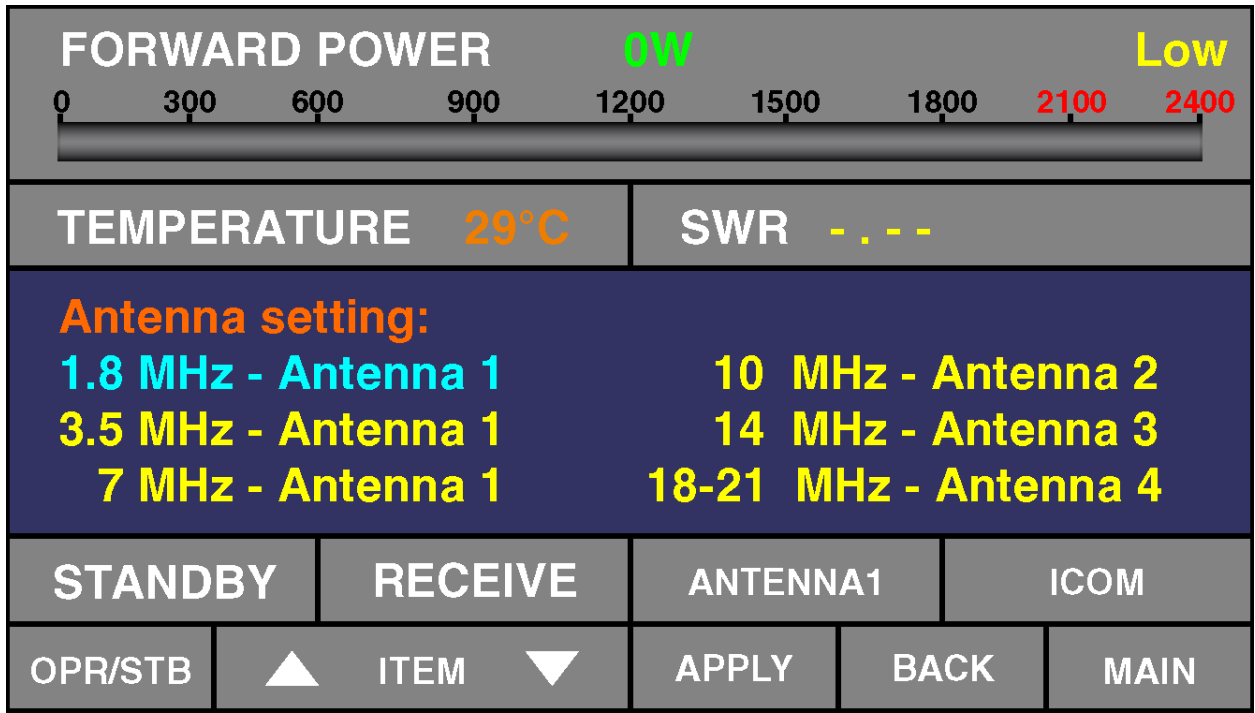

<span id="page-26-1"></span>**5-4. Меню «ALC SETTING» - установки ALC.**

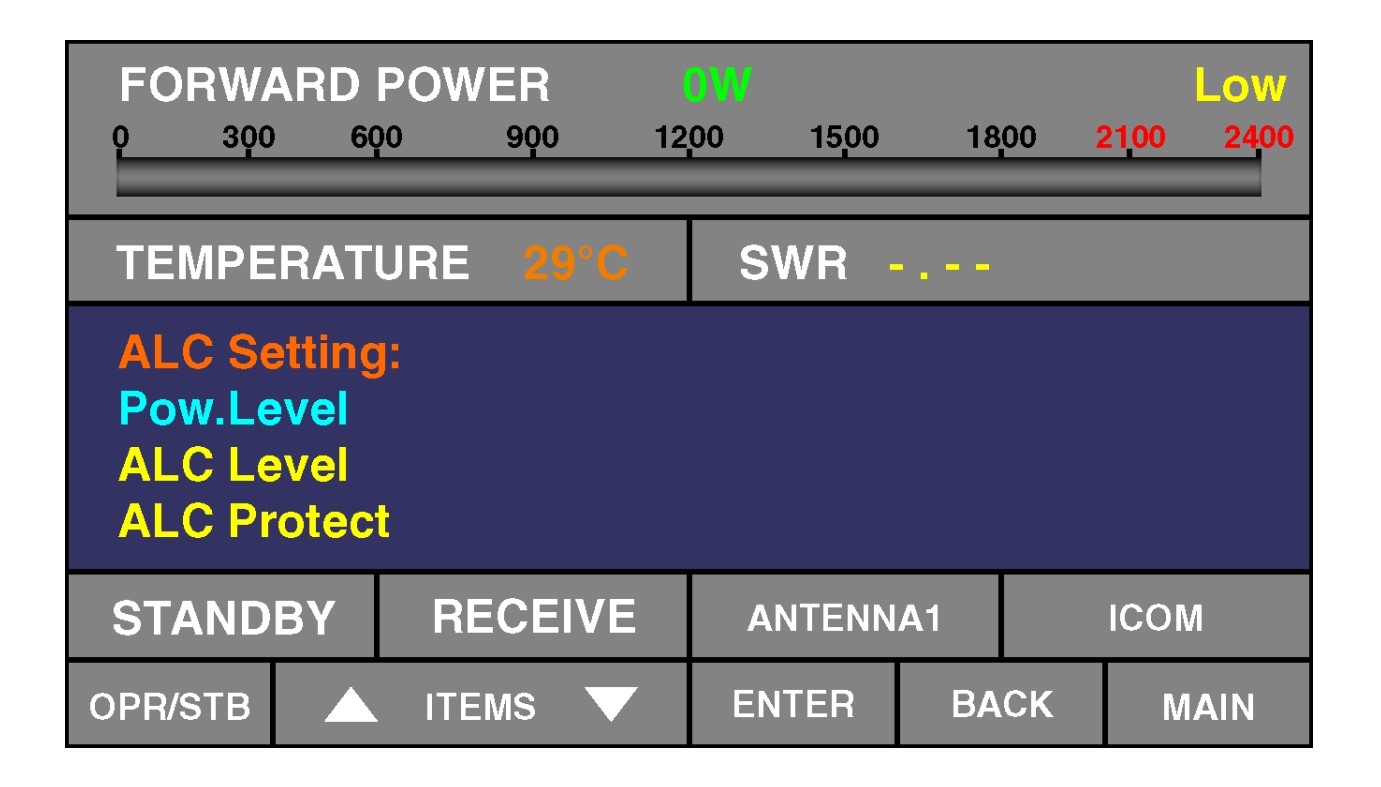

1) POW. Level - включение ALC и установка выходной мощности: ALC OFF; High; Middle; Low. (индикация дублируется в верхнемправом углу, см.3-4(k))

2) ALC Level - установка опорного отрицательного напряжения.

3) ALC Protect - ВКЛ/ВЫКЛ запирающего напряжения при срабатывании защит.

# **ВАЖНОЕ ПРИМЕЧАНИЕ!**

# **При установке пункта ALC OFF, система ALC отключена. Необходимо установить мощность трансивера 15 Вт.**

Настройка ALC заключается в установке отрицательного напряжения для номинальной входной мощности 15-18 Вт.

1) Соединить трансивер с усилителем по цепи ALC.

*Примечание: если нет данного соединения в интерфейсном кабеле.* 2) Выбрать пункт меню ALC Level

3) Включить трансивер на передачу в режиме постоянной несущей *Примечание: мощность на трансивере можно установить, например 100Вт.*

# **ВАЖНОЕ ПРИМЕЧАНИЕ!**

# **Максимально допустимая мощность для входа RF INPUT 100Вт.**

Установить отрицательное напряжение с помощью кнопок ITEM , которое будет соответствовать номинальной входной мощности 15-18 Вт, руководствуясь показаниями на дисплее.

4) Нажать кнопку APPLY для сохранения настроек.

5) При необходимости установить выходную мощность High; Middle; Low.

*Примечание: при установке пункта* ALC OFF, *настройка* ALC Level *не доступна.* 

# <span id="page-28-0"></span>**5-5. Меню «PA Voltage»**

Установка напряжения выходного каскада усилителя(42V-58V) Данная установка влияет на максимальное допустимое значение КСВ (см раздел 7-1), также на пиковое значение максимальной выходной мощности.

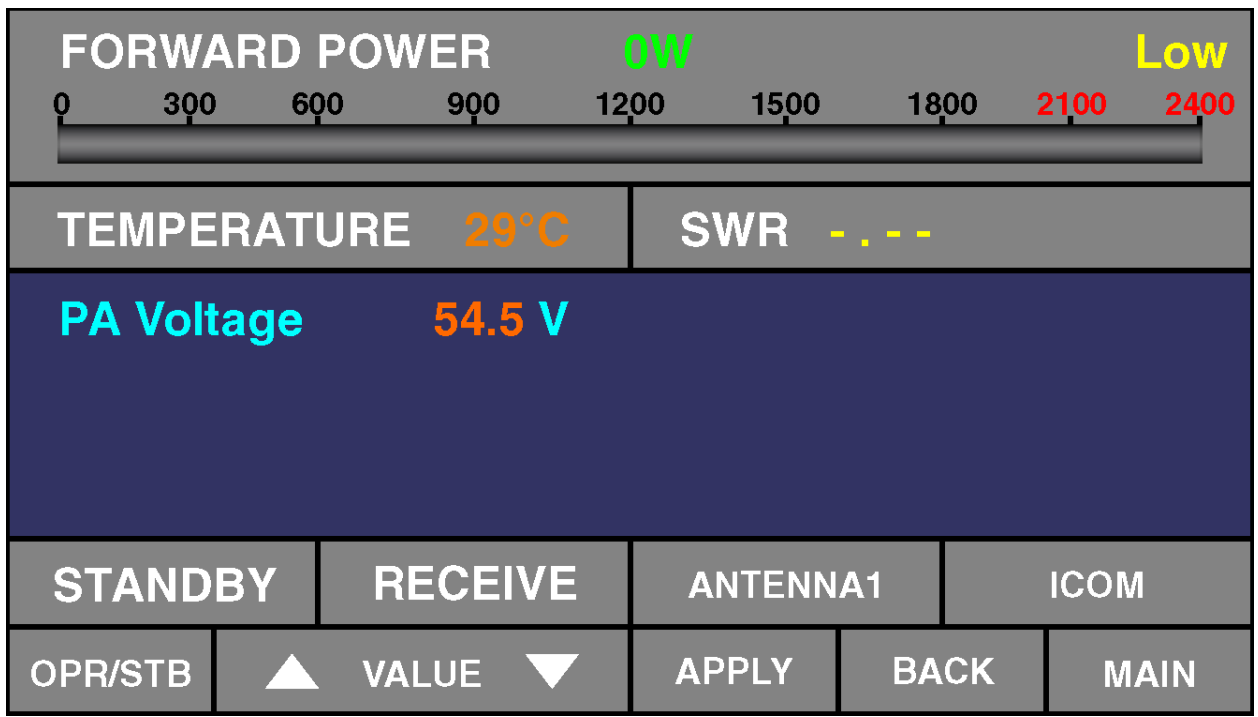

#### <span id="page-29-0"></span>**5-6. Меню «USER PREFERENCES»**

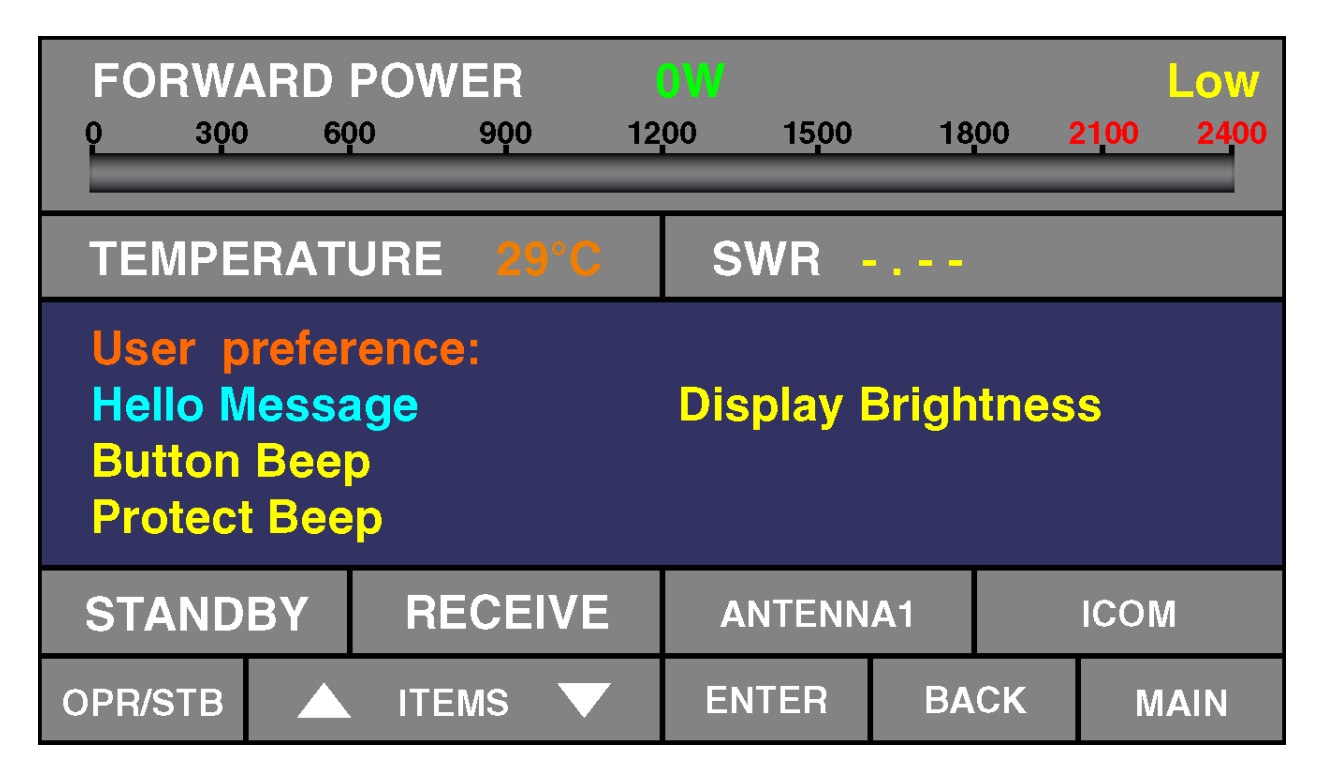

- 1) Установка сообщения приветствия.
- 2) ВКЛ/ВЫКЛ звукового сопровождения нажатия клавиш.
- 3) ВКЛ/ВЫКЛ звукового сопровождения срабатывания защит.
- 4) Установка яркости дисплея.

#### <span id="page-29-1"></span>**5-7. Меню «Network Setting»**

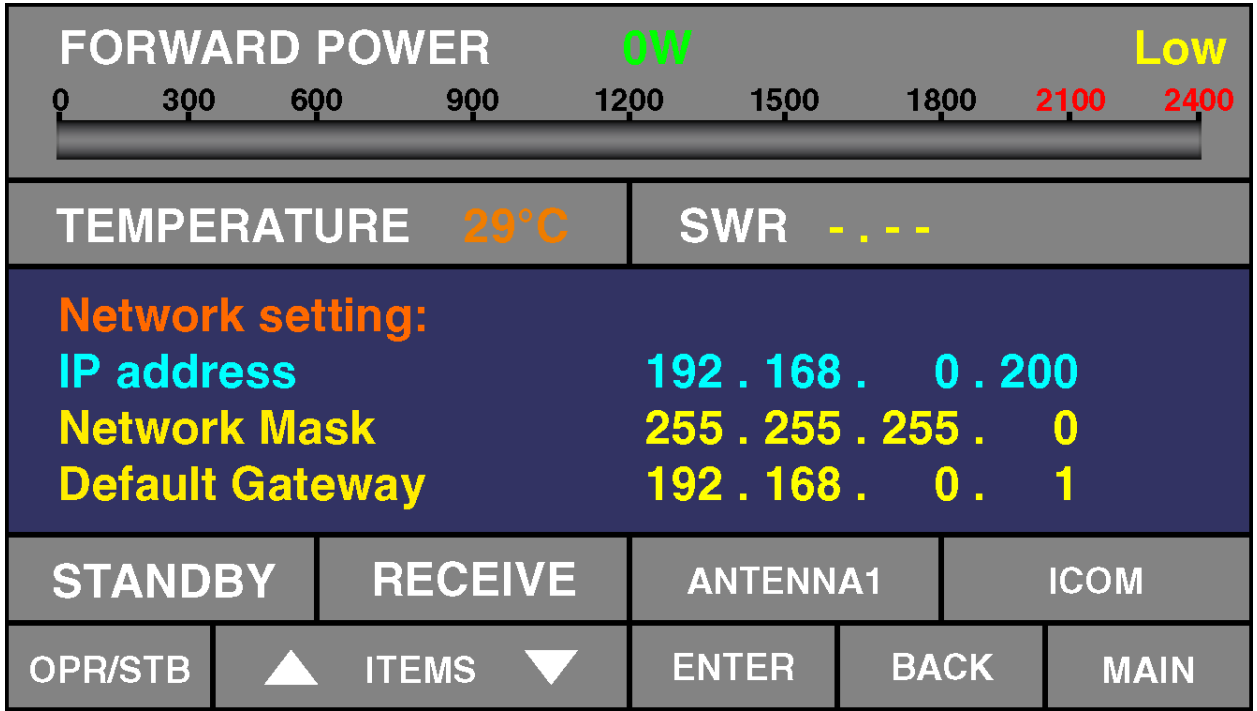

# <span id="page-30-0"></span>**5-8. Меню «Info»**

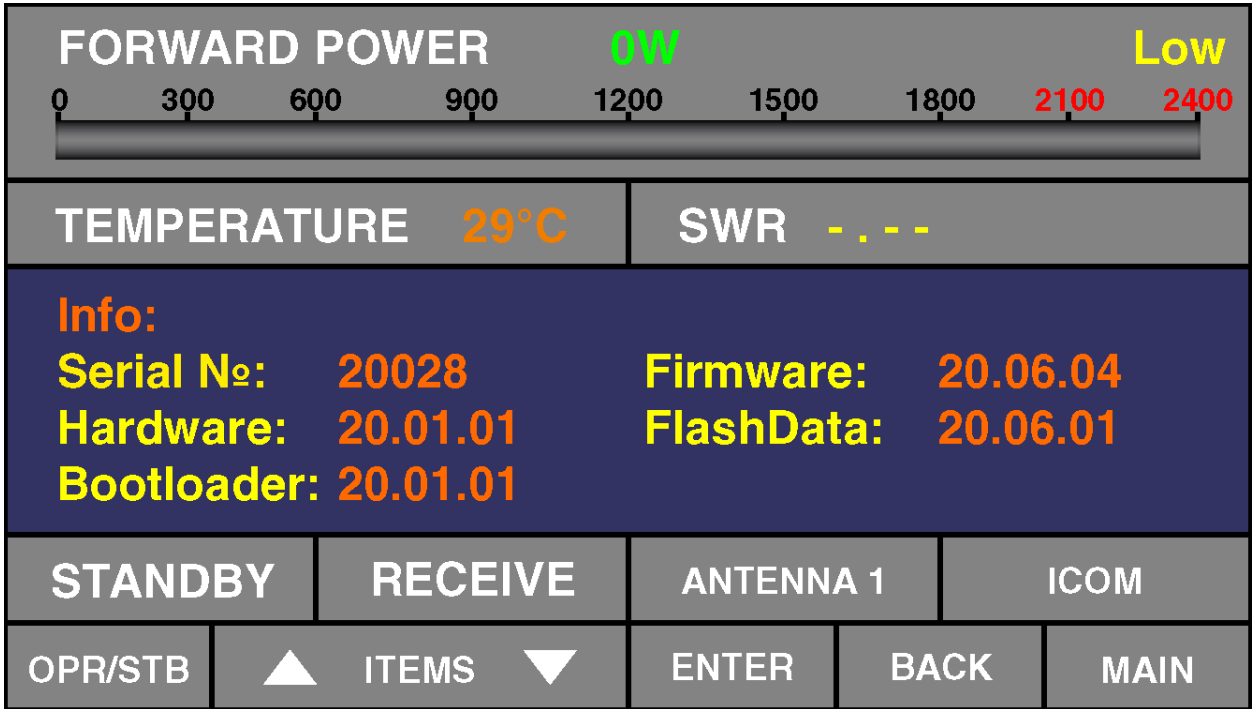

#### <span id="page-30-1"></span>**5-9. Обновление ПО.**

В усилителе BURST 2000A предусмотрено 2 вида обновлений (скачать по ссылке,,,,,,,,,,,,,,,,,,,,,,,,,,,,,,,,,): графическое/FLASH UPDATE(1) и программное/FIRMWARE UPDATE(2), подключите Ваш усилитель к ПК по COM Port или USB/COM (НЕОБХОДИМО УКАЗАТЬ СКОРОСТЬ 115200 бит/сек В ПАРАМЕТРАХ ПОРТА) 1)Графическое обновление. Для установки графического обновления следует полностью выключить усилитель, зажать 3 и 5 кнопки и снова включить(HARD POWER).

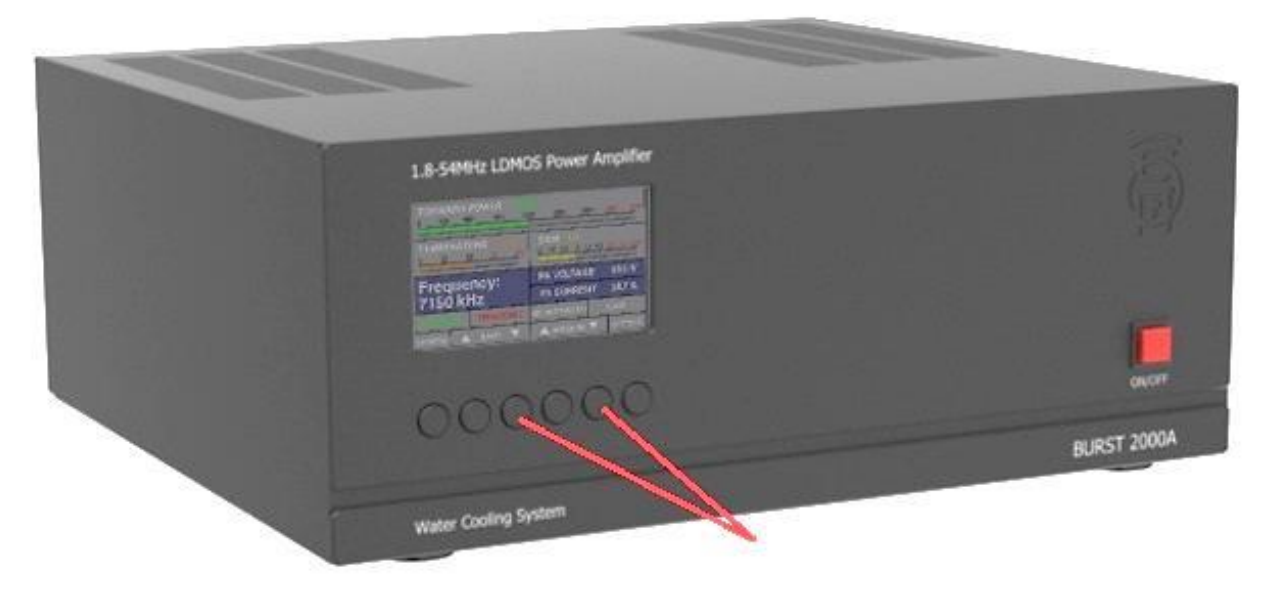

На дисплее появится следующее изображение, нажмите кнопку UPDATE

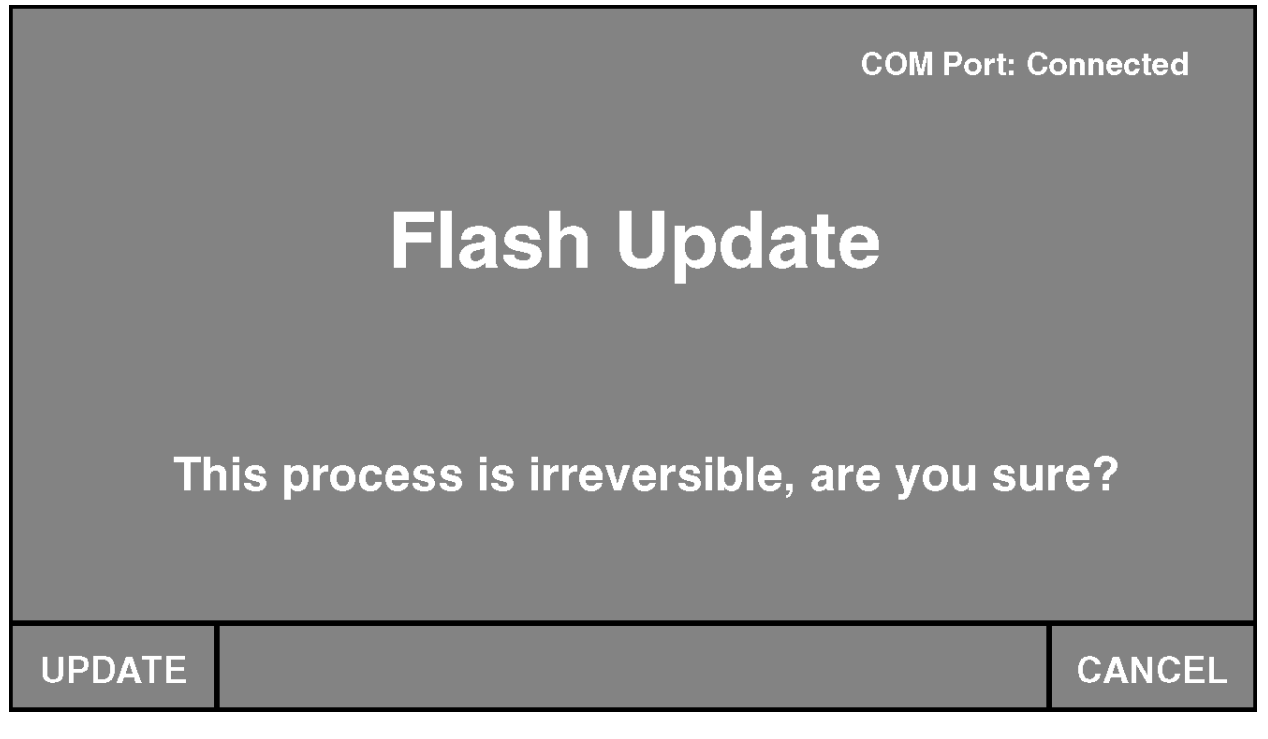

Появится следующее изображение

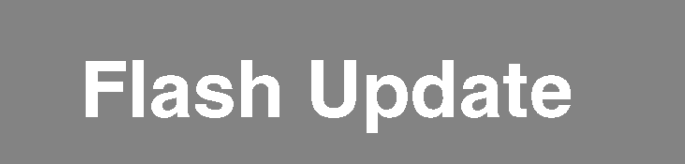

**Status: Waiting...** 

Запустите на Вашем ПК программу Hterm (можно скачать по ссылке,,,,,,,,,,,,,,,,,,,,,,,,,,,,,,,,,,,,,,,,,,,,,,,,,,,,,,,,,,,,) и выставите настройки в соответствии с изображение(В окне «Port» выберете тот, через который подключен усилитель) и нажмите кнопку «Connect»

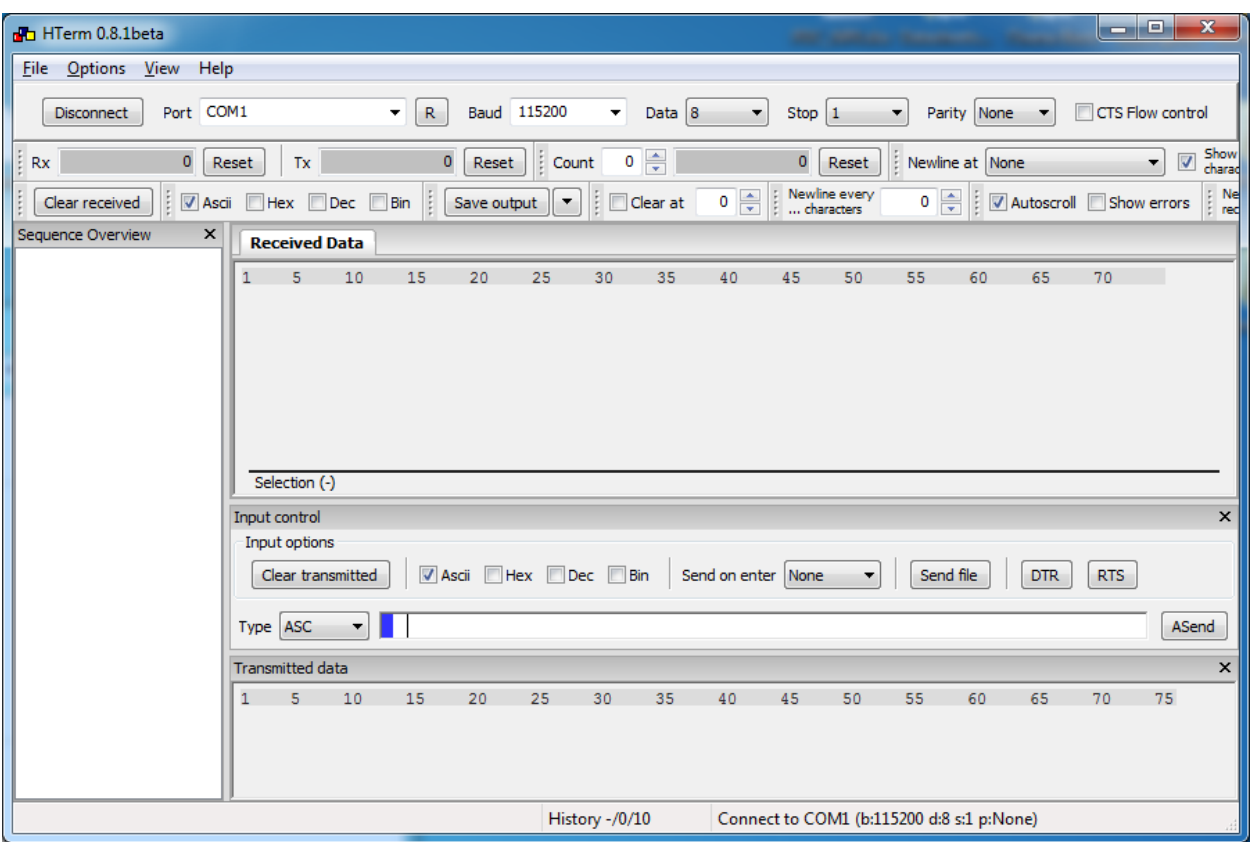

Далее нажмите «Send file» и выберете файл обновления(FlashData.bin). В появившемся окне нажмите «Start». На дисплее усилителя появится изображение

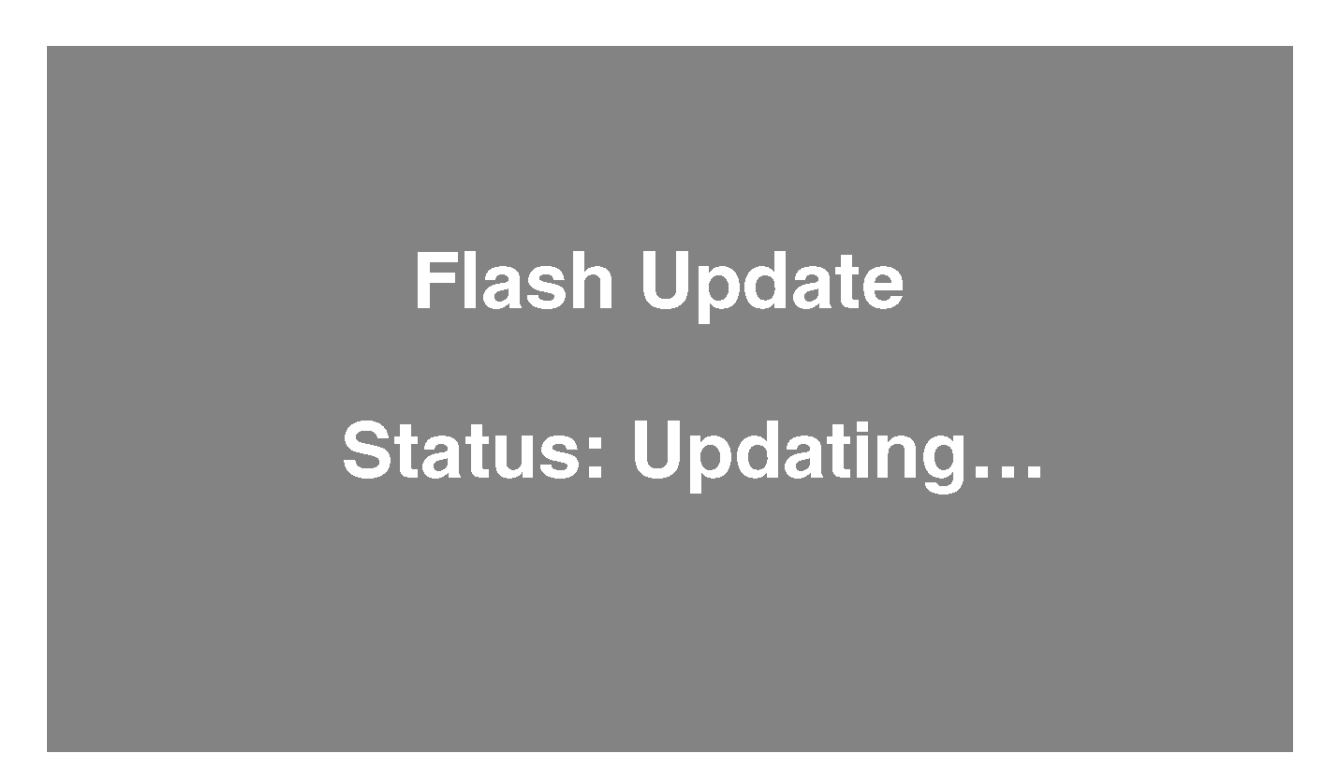

Дождитесь окончания обновления. На дисплее появится сообщение об окончании обновления:

# **Flash Update Status: Completed**

2) Программное обновление. Процесс программного обновления/FIRMWARE UPDATE схож с процессом графического обновления за исключением некоторых пунктов:

1. Для произведения данного обновления следует зажать 2 и 4 кнопки и включить усилитель(HARD POWER).

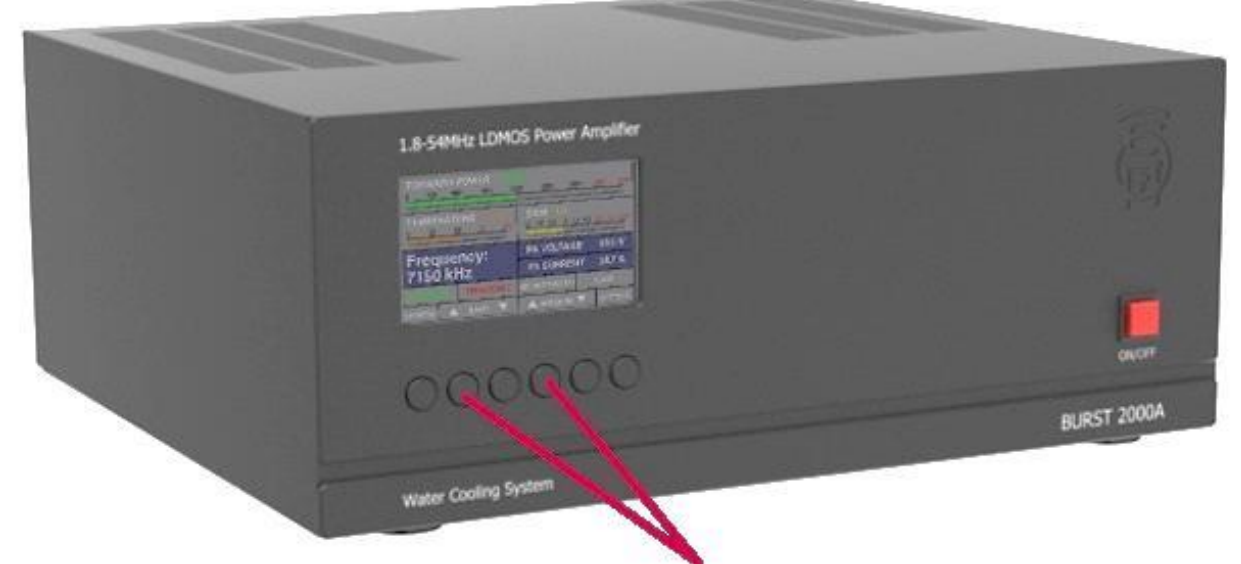

2. Название файла обновления (FirmwareData.bin)

В случае подмены файлов обновления на дисплее усилителя появится ошибка:

# **Firmware Update**

# **Status: Failed!**

#### <span id="page-34-0"></span>**6. Удаленное управление**

Подключение к сети Ethernet:

- 1) Подсоединить аппарат стандартным Patch-Cord к сети Ethernet
- 2) Выполнить настройки Network Setting соответственно вашей локальной сети

#### **ПРИМЕЧАНИЕ!**

**Аппарат и компьютер должны быть подключены к одной подсети, например : 192.168.0.200. Для работы из глобальной сети необходимо выполнить переадресацию порта (:200)** 

3) Запустить приложение BURST\_LAN\_CONTROL на Вашем компьютере, выполнить настройки, соответствующие настройкам аппарата, например: **192.168.0.200.** После нажатия кнопки «Connect» аппарат полностью переходит под управление данным приложением (активной остаётся только клавиша 2-3(f))

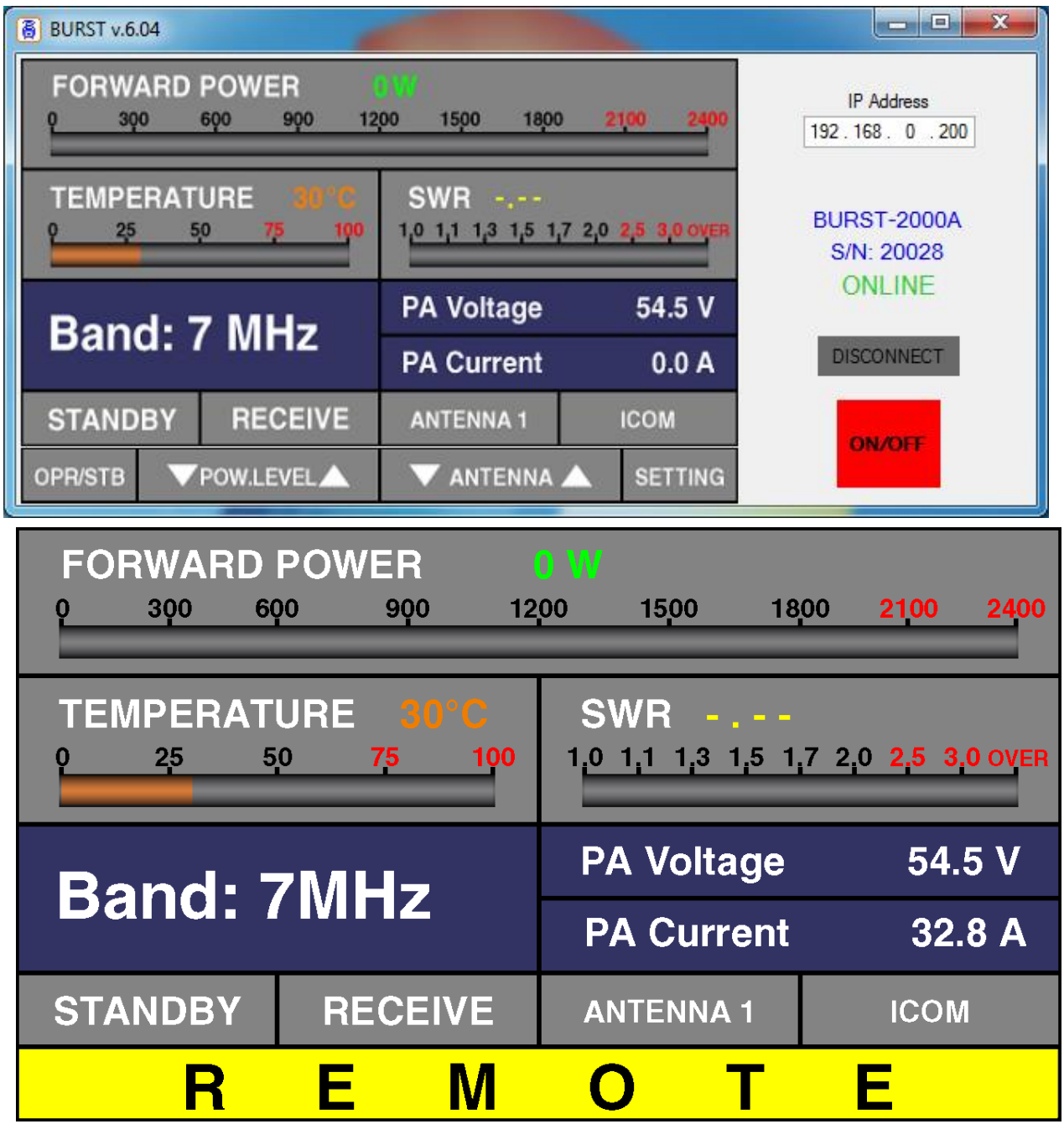

# <span id="page-36-0"></span>**7. ОБСЛУЖИВАНИЕ**

# ПРЕДУПРЕЖДЕНИЕ! ВЫСОКОЕ НАПРЯЖЕНИЕ!

Сетевое напряжение сети и высокое RF напряжение внутри усилителя BURST 2000A являются смертельно опасными! Для вашей безопасности вытащите вилку питания усилителя из сетевой розетки и подождите 3 минуты КАЖДЫЙ РАЗ ПЕРЕД ОБСЛУЖИВАНИЕМ Усилителя!

#### <span id="page-36-1"></span>**7-1. Периодическое обслуживание; общие проверки и очистка**

Периодически (но не реже одного раза в год) проверяйте все соединения, чистоту контакта и затяжку всех разъемов, в частности коаксиальные.

Проверьте целостность кабелей, в частности, когда они лежат на полу.

Обратите особое внимание на вилку сетевого шнура и на разетку если у вас есть сомнения, обратитесь к электрику.

Периодически проверяйте КСВ антенн, он может измениться со временем. Проблемы могут возникать чаще в плохих погодных условиях - дождь, снег, сильный ветер и т. д.

# <span id="page-36-2"></span>**7-2. Замена предохранителя**

ПРЕДУПРЕЖДЕНИЕ! ВЫСОКОЕ НАПРЯЖЕНИЕ!

Если требуется замена основного предохранителя, сначала выньте штепсельную вилку усилителя из розетки и подождите не менее 3 минут!

Основной предохранитель усилителя расположен на задней панели  $-$  Рис. 2-1.

Типоразмер предохранителя - 6x30 мм, рассчитанный на 250 В переменного тока. Соответствует номиналу 16 А.

#### ПРЕДОСТОРОЖНОСТЬ

Не используйте предохранитель другого номинала. Если предохранитель вышел из строя, замените его. Если заменённый предохранитель сразу выходит из строя, это свидетельствует о серьёзной поломке, обратитесь в сервисную службу.

#### <span id="page-37-0"></span>**8. ТЕХНИЧЕСКИЕ ХАРАКТЕРИСТИКИ**

#### <span id="page-37-1"></span>**8-1. параметры**

a) Рабочие диапазоны :

1.800-2.000 МГц 3.500 - 3.800 МГц 7.000 - 7.200 МГц 10.100 - 10.150 МГц 14.000 - 14.350 МГц 18.068 - 18.168 МГц 21.000 - 21.450 МГц 24.890 - 24.990 МГц 28.000 - 29.700 МГц 50.000 - 54.000 МГц

b) Максимальная выходная мощность: 2200 Вт +/- 0,5 дБ, PEP или в режиме непрерывно несущей 1500 Вт, 50.000 - 54.000 МГц 1100 Вт.

c) Интермодуляционные искажения (IM3): лучше, чем на 31 дБ ниже номинального PEP.

d) Подавления гармонических и паразитных колебаний: лучше, чем 40 дБ.

e) Входные и выходные импедансы:

- номинальное значение 50 Ом (разъемы типа UHF (SO239))

- номинальное значение КСВ ниже 2:1 в диапазоне 1.8 - 54 МГц при напряжении 45 - 55 В.

- приемлемое значение КСВ 3:1 при PA VOLTAGE 42 - 45 В.

- значение КСВ ниже 1,3: 1 при PA VOLTAGE 55 - 58 В.

f) Усиление мощности радиочастоты: 21 дБ +/- 1 дБ.

g) Низкое напряжение 85-175 В переменного тока уменьшает выходную мощность.

h) Потребляемая мощность сети при полной выходной мощности: 3000 ВА или менее с коэффициентом мощности 0,95 или выше;

i) Потребляемая мощность сети в режиме низкой энергии (ожидания): менее 1 ВА;

f) Условия окружающей среды:

- диапазон температур: от  $-10^{\circ}C$  до  $+40^{\circ}C$  (от  $14^{\circ}F$  до  $104^{\circ}F$ );

- относительная влажность воздуха: до 95% при 35ºC (95ºF);

g) Размеры (без выступов) и масса: (Г x Ш x В) 352 х 395 х 153 мм, 15 кг.

# <span id="page-39-0"></span>**8-2. Функции**

a) Контроль приема / передачи:

- вход KEY-IN - гнездо RCA. Активируется при замыкании на корпус. Данное подключение дублируется на разъёме CONTROL.

- минимальное время задержки (TX DELAY) необходимое для безопасного переключения усилителя в режим передачи 10 мс.

b) Контроль частоты по CAT интерфейсу. Автоматическое переключение диапазонов (режим AUTO) по RF сигналу.

c) Управление диапазонными фильтрами ФНЧ через разъём Ant.Switch/AUX

d) Дистанционное управление через Ethernet.

e) Управление антенным коммутатором через разъём Ant.Switch/AUX

#### <span id="page-39-1"></span>**8-3. Хранение**

Условия окружающей среды для хранения:

- диапазон температур: от  $-40^{\circ}C$  до  $+70^{\circ}C$ .

- относительная влажность воздуха: до 75% при 35ºC.

# <span id="page-40-0"></span>**9. ОТКАЗ ОТ ОТВЕТСТВЕННОСТИ**

Все спецификации и описания BURST 2000A являются актуальными на момент составления этого документа. Поскольку мы всегда стремимся совершенствовать и обновлять наши продукты, BURST AMPLIFIER оставляет за собой право вносить изменения и улучшения в любое время без дополнительного уведомления или обязательства уведомить какое-либо лицо или организацию о таких пересмотрах или изменениях, сделанные для повышения надежности, функциональности, качества, дизайна и / или производительности BURST 2000A.